# **Supplément sur Linux – Commandes et script**

# **1. Architecture de Linux**

Le système d'exploitation Linux n'est pas un bloc monolithique fixé une fois pour toutes. En réalité, de nombreuses composantes travaillent ensemble, rédigés par des personnes différentes et assemblés en distributions. Ce n'est que vu de l'extérieur que le noyau de Linux semble être une unité indissociable. Les distributions ont néanmoins toutes le même noyau du système d'exploitation, et de nombreuses applications communes.

# **1.1. Le noyau**

Est la partie du code en mémoire. Le noyau s'occupe de la :<sup>2</sup>

# **1.1.1. Gestion de la mémoire**

La mémoire physique est étendu virtuellement. Les programmes ou les sections de programmes inutilisés sont déchargés vers le disque dur et chargés en mémoire vive lorsque l'exécution l'exige.

#### **1.1.2. Gestion des fichiers**

Linux possède un système hiérarchisé de fichiers dont la structure interne peut varier. Des espaces disques d'autres systèmes peuvent être montés.

#### **1.1.3. Gestions des périphériques**

L'accès aux périphériques se fait par l'entremise de fichiers qui constituent l'interface entre les pilotes de périphériques et le noyau.

# **1.1.4. Gestion des programmes et des processus**

Linux assure que chaque programme fonctionne en toute indépendance.

#### **1.1.5. Gestion des droits d'accès**

Les données enregistrées dans le système de fichiers doivent être protégées contre les accès non autorisés.

# **1.2. Le shell**

Le shell est la liaison la plus élémentaire entre vous, l'utilisateur, et le système d'exploitation. Vous tapez les commandes qui seront interprétées par le shell et transmises au système d'exploitation. Il existe plusieurs versions de shell :<sup>3</sup>

#### **1.2.1. bash**

C'est le shell standard de Linux le Bourne Again Shell

#### **1.2.2. sh**

Le shell original le Bourne shell

# **1.2.3. csh**

Le C shell utilise une interface de programmation différente de bash

#### **1.2.4. ksh**

Le Korn shell est un des plus populaire sous Unix. Il est compatible avec bash

#### **1.2.5. tcsh**

Le C shell amélioré

<sup>-&</sup>lt;br><sup>1</sup> Michael WIELSCH & Jens PRAHM, H.-G. ESSER, *La Bible Linux*, Micro Application, page 47.<br><sup>2</sup> Jorn nass 46

 $2$  Idem page 46.

 $3$  Idem page 36.

# **1.2.6. zsh**

Le Z shell est compatible avec bash

#### **1.3. L'interface graphique**

Xfree86 constitue une version libre de X Window développé à l'origine au célèbre MIT. À l'époque, en 1987, le but était de réaliser une interface utilisateur graphique qui, de manière souple et sans grandes exigences sur le plan du matériel, devait s'adapter au plus grand nombre de plate forme. Les plus en vogue sont :

# **1.3.1. Gnome**

Le projet GNOME a pour but de construire un environnement complet et convivial basé sur des logiciels libres.

#### **1.3.2. KDE**

K Desktop Environnement

# **2. Les répertoires de Linux**

Les répertoires de Linux diffèrent quelque peu des répertoires Unix standard.

# **2.1. /**

Le répertoire racine contient tous les sous répertoire.

# **2.2. /boot**

Au démarrage du système, le programme d'amorçage examinera, entre autres, le répertoire /boot. Parmi les objets recherchés figure le fichier map, par lequel LILO (le gestionnaire d'amorçage de Linux) déterminera l'emplacement du noyau sur le disque dur. Sans cette information, LILO ne peut pas le charger en mémoire vive.

#### **2.3. /bin**

Le répertoire binaries contient les commandes les plus importantes.

#### **2.4. /dev**

Le répertoire device ne contient pas de fichiers dans le sens classique du mot. Il contient des fichiers de périphériques par lesquels vous communiquez avec les appareils raccordés à l'ordinateur. Aucun utilisateur, pas même le root, ne peut s'adresser directement au matériel. Les fichiers de périphériques constituent des interfaces avec les pilotes de périphériques et n'ont donc pas de contenu.

#### **2.5. /etc**

Seuls les fichiers de configuration doivent se trouver là : passwd, group, hosts, etc. Notez le répertoire /etc/X11 qui est le répertoire de l'interface graphique. Xfree y dépose ses informations de configuration. Les administrateurs ont intérêt à noter le répertoire /etc/skel dont les fichiers se copieront dans le répertoire personnel des nouveaux utilisateurs.

#### **2.6. /home**

Le répertoire personnel des utilisateurs figurera souvent sous le répertoire /home/VotreNom. L'avantage est que l'utilisateur pourra bénéficier de son propre système de fichiers. Le deuxième avantage est qu'à partir du répertoire personnel, peu de droits en écriture seront distribués. On pourra même définir des quotas de mémoire.

#### **2.7. /lib**

Répertoire des bibliothèques partagées.

#### **2.8. /opt**

Répertoire des programmes complémentaires qui ne font pas partie intégrante de Linux. Dans la distribution SUSE, KDE figure dans ce répertoire…

# **2.9. /proc**

Le répertoire des pseudo-systèmes de fichiers. Les fichiers n'occupent aucune place sur le disque dur. Ces fichiers ne sont que des constructions logiques, ils pointent vers des programmes en mémoire vive qui lisent directement des informations système central, sans les déposer sur le disque dur.

# **2.10. /root**

Le répertoire de l'administrateur. Il ne faut pas confondre le root, le répertoire /, et le répertoire /root…

# **2.11. /sbin**

C'est le répertoire des commandes d'administration. Au démarrage de Linux, de nombreux programmes et fichiers d'administrations sont cherchés, lu et exploités, ce qui aboutit à l'affichage final de la bannière login. En plus du noyau du système /vmlinuz, les fichiers les plus important pour démarrer Linux figurent dans les répertoires /etc et /sbin. Nous pouvons distinguer trois domaines clés :

# **2.11.1. Les commandes systèmes générales**

Tels que : init, swapon, swapoff, mkswap, getty

# **2.11.2. Les commandes de démarrage et d'arrêt du système**

Tel que : shutdown, fastboot, fasthalt, reboot.

# **2.11.3. Les commande gérant l'espace du disque dur**

Tel que : fsck, e2fsck, mkfs, mkefs et fdisk

# **2.12. /tmp**

Le répertoire des fichiers temporaires peut aussi être créé en RAM. Il est accessible par tous en lecture et écriture.

# **2.13. /var**

Est le répertoire des données variables dans lequel Linux dépose des données variables, se modifiant rapidement ou fréquemment. L'utilisateur peut y écrire. Les fichiers temporaires d'impressions peuvent s'y retrouver.

# **2.14. /usr**

Le répertoire des données sensible est un répertoire qui contient une série de répertoire dans lesquels Linux conserve des données très importantes. Notez la présence de : /usr/doc qui contient la documentation de Linux et /usr/games contient des jeux…

# **3. Retour sur le système de fichiers**

Petit rappel avant de commencer.

# **3.1. Chemin absolu et relatif**

Lorsqu'est créé sur le système un nouvel utilisateur, celui-ci se voit attribuer un répertoire qui devient son répertoire personnel : c'est à dire un répertoire propre de cet utilisateur.

Le répertoire actif est le répertoire par lequel l'utilisateur a directement accès par défaut : c'est le répertoire où se trouve l'utilisateur dans l'arborescence. Lors de sa connexion, le répertoire actif est son répertoire personnel.

Pour donner un chemin d'accès, on peut commencer par la racine /, on parle alors de chemin absolu; ou on peut commencer au répertoire courant, on parle alors de chemin relatif.

Au niveau du répertoire actif, il existe deux pseudonymes ou allias : le point (.) et le deux points (..). Le premier représente le répertoire courant et le second représente le répertoire parent.

# **4. Niveau de connexion**

Le niveau de connexion est mesuré par les droits accordés.

# **4.1. user**

L'usager courant a généralement peu de droits.

#### **4.2. root**

Le root ou administrateur est le dieu du système. Il a tous les droits.

# **5. Connexion et déconnexion**

La procédure de connexion est similaire sur toutes les plates-formes. Vous devez obligatoirement vous loger avec un nom et un mot de passe.

# **5.1. Login, MDP et procédure**

Explication en cours…

# **5.2. exit**

Pour vous déconnecter, n'oublier pas la commande exit.

#### **6. Quelques commandes du Shell**

Voici la description de certaines commandes du Shell.

#### **6.1. Information système**

Les commandes d'informations du système sont des commandes d'ordre général.

#### **MAN**

Manuel d'aide en ligne.

```
 usage: man [-c|-f|-k|-w|-tZT périphérique] [-adlhu7V] [-Mchemin] 
[-Pvisualisateur] [-Sliste] [-msystème] [-pchaîne] [-Llocale] 
[-eextension] [section] page
```
# **Options Explication**

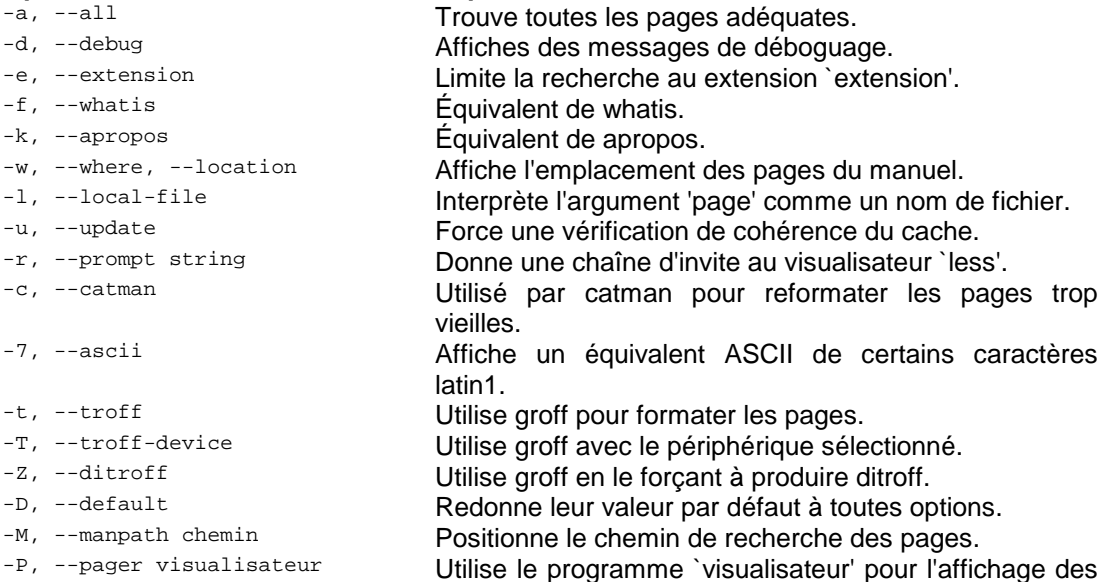

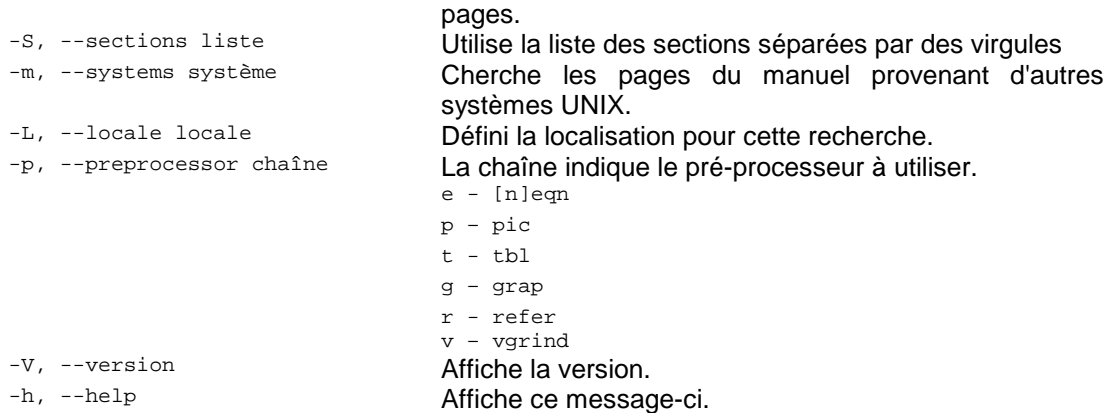

# **DATE**

Afficher la date courante selon le FORMAT spécifié, ou initialiser la date du système.

```
Usage: date [OPTION]... [+FORMAT] 
 ou: date [OPTION] [MMJJhhmm[[SS]AA][.ss]]
```
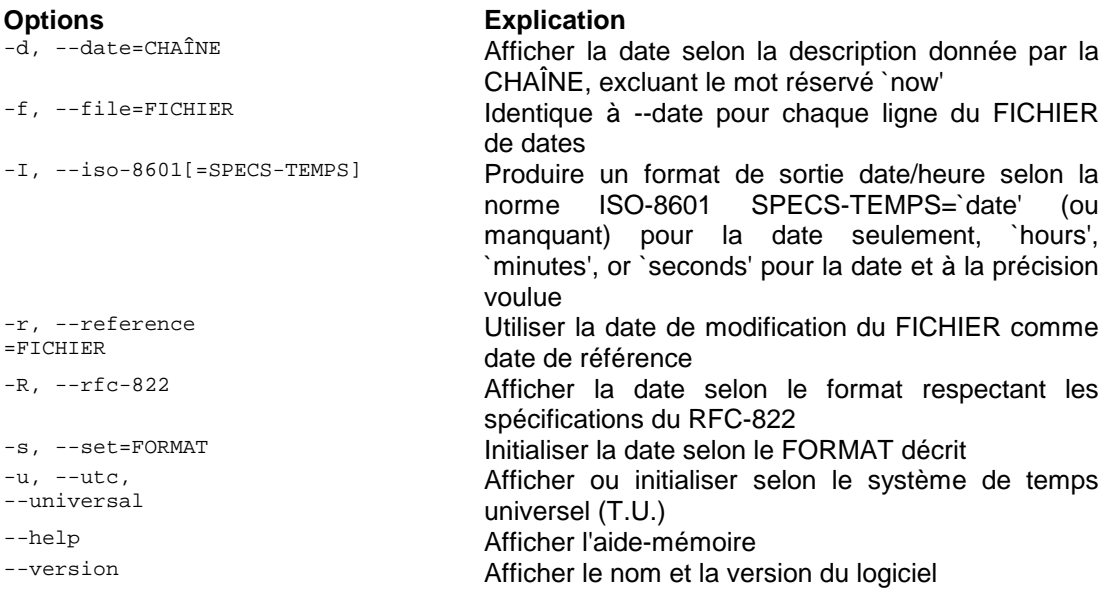

Les options du FORMAT d'affichage de la date sont les suivantes :

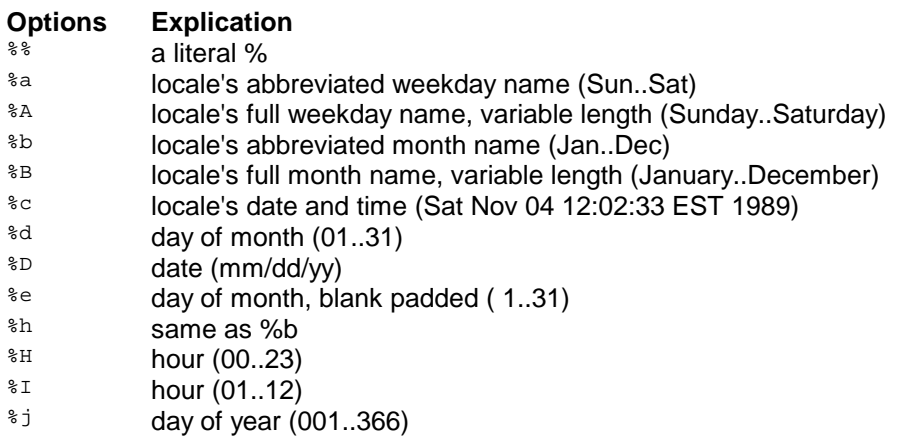

 $k$  hour ( 0..23)<br> $k$  hour ( 1.12)  $\frac{2}{m}$  hour (1..12)<br> $\frac{2}{m}$  month (01.1)  $\frac{2m}{m}$  month (01..12)<br> $\frac{2m}{m}$  minute (00.59)

 $m$ inute  $(00..59)$ 

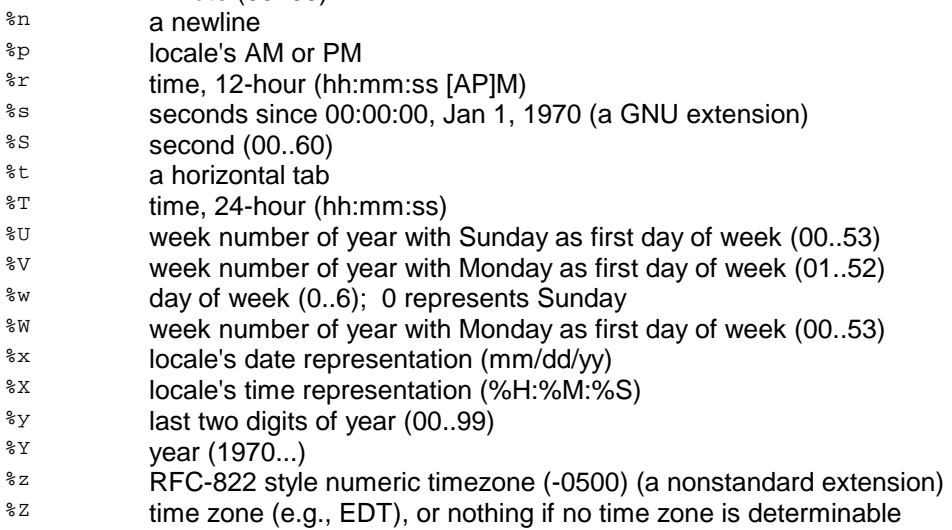

By default, date pads numeric fields with zeroes. GNU date recognizes the following modifiers between `%' and a numeric directive.

`-' (hyphen) do not pad the field

`\_' (underscore) pad the field with spaces

# **WHO**

Afficher la liste des usagers présentement branchés sur le système.

Usage: who [OPTION]... [ FICHIER| PARAM1 PARAM2 ]

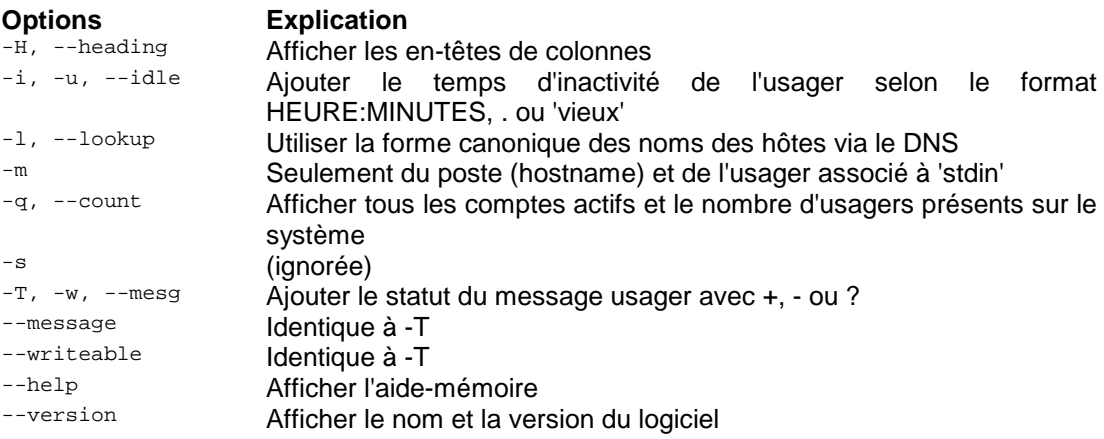

Si FICHIER n'est pas spécifié, utiliser /var/run/utmp. /var/log/wtmp comme FICHIER est d'usage courant. Si PARAM1 et PARAM2 sont fournis, -m est assumé: `am i' ou `mom likes' sont d'usage courant.

# **CAL**

Afficher un calendrier. Si aucun argument n'est spécifié, il affiche le mois courant.

Usage: cal [-jy] [month [year]]

#### **Options Explication**

-j Display julian dates (days one-based, numbered from January 1).

 $-y$  Display a calendar for the current year.

A single parameter specifies the year (1 - 9999) to be displayed; note the year must be fully specified: "cal 89" will not display a calendar for 1989. Two parameters denote the month (1 - 12) and year. If no parameters are specified, the current month's calendar is displayed.

# **6.2. Gestion de fichiers**

Les commandes de gestion de fichiers servent à manipuler des fichiers.

# **CAT**

Concaténer le(s) FICHIER(s), ou de l'ENTRÉE standard, vers la sortie standard.

Usage: cat [OPTION] [FICHIER]...

# **Options Explication**

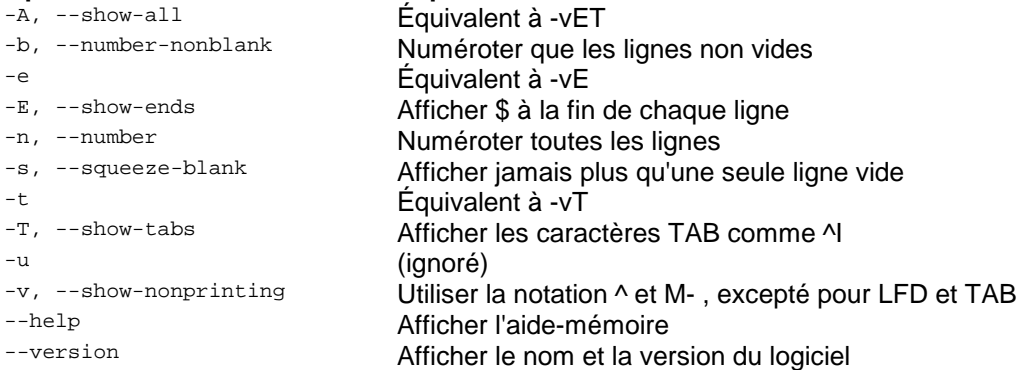

Sans FICHIER, ou quand le FICHIER est -, lire de l'entrée standard. Peut être utilisé avec les opérateurs d'indirection > (sortie), < (entrée) EX.: cat > coco (**ctrl D** pour terminer la saisie, enregistre des données dans un fichier).

# **CP**

Copier le fichier SOURCE vers une DESTINATION, ou plusieurs fichiers SOURCE vers un RÉPERTOIRE.

Usage: cp [OPTION]... SOURCE DESTINATION<br>ou: cp [OPTION]... SOURCE... RÉPERTOI cp [OPTION]... SOURCE... RÉPERTOIRE

#### **Options Explication**

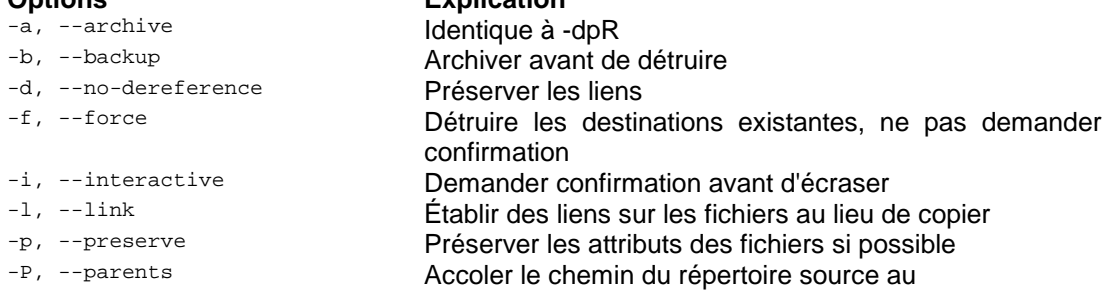

# REPERTOIRE

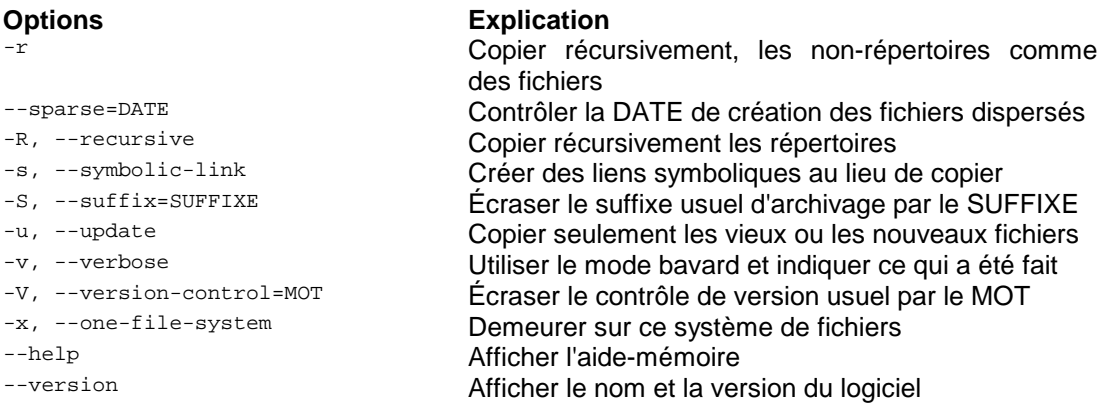

Par défaut, les fichiers SOURCES dispersés sont détectés par le biais d'une heuristique grossière et le fichier CIBLE correspondant est aussi construit de façon dispersé. Il s'agit d'un comportement sélectionné par l'option --sparse=auto. Spécifiez --sparse=always pour créer un fichier CIBLE dispersé lorsque le fichier SOURCE contient de longues séquences de d'octets de valeur zéro. Utilisez --sparse=never pour inhiber la création de fichiers dispersés.

Le suffixe d'archive est ~, à moins que l'option SIMPLE\_BACKUP\_SUFFIX soit utilisée. Le contrôle de version VERSION\_CONTROL peut être initialisée selon les valeurs suivantes:

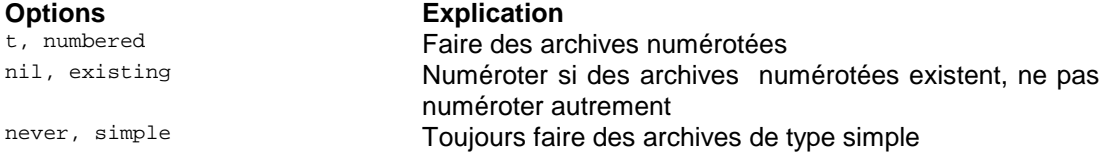

Un cas spécial où "cp" archive la SOURCE lorsque les options `force' et `backup' sont utilisées et que la SOURCE et la DESTINATION portent le même nom qu'un fichier régulier existant.

# **LS**

Afficher les informations au sujet des FICHIERS (du répertoire courant par défaut). Trier les entrées alphabétiquement si aucune des options -cftuSUX ou --sort n'est utilisée.

Usage: ls [OPTION]... [FICHIER]...

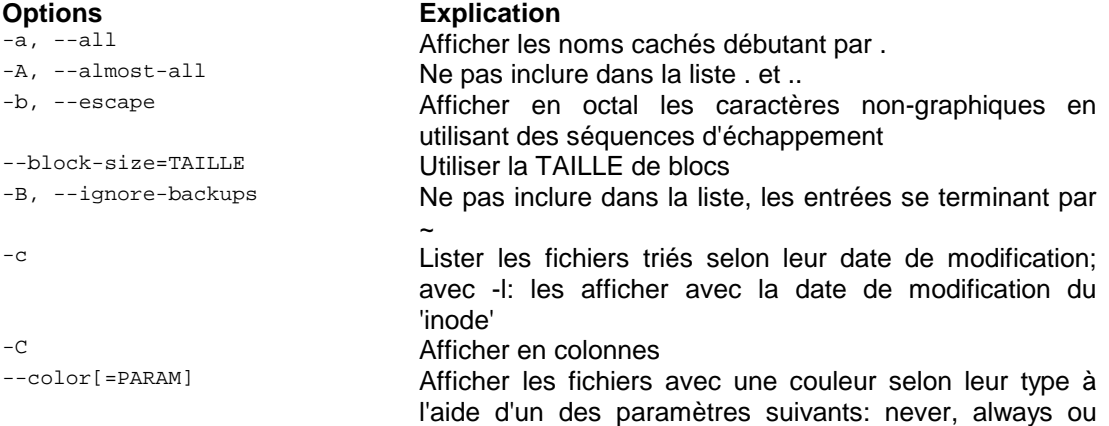

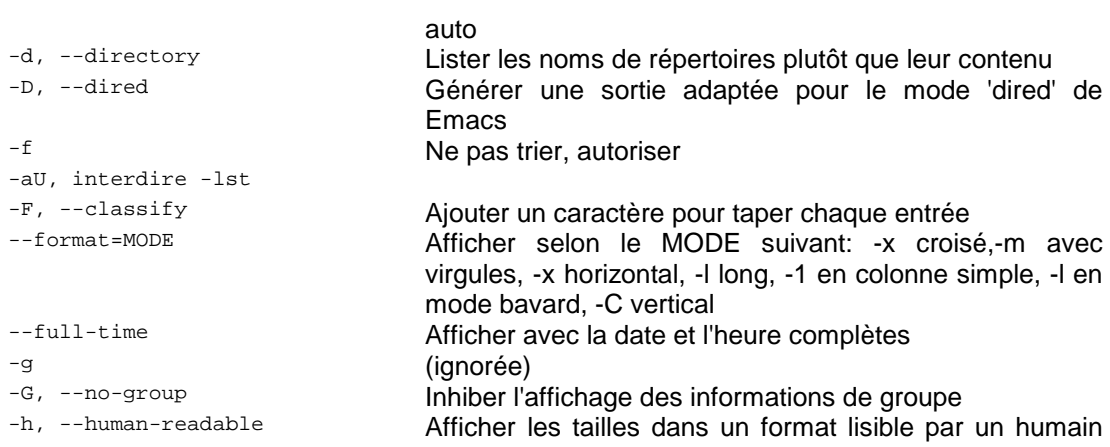

défaut), classify (-F), file-type (-p)

Ajouter en suffixe l'indicateur selon le CODE: none (par

Ne pas inclure dans la liste les entrées concordant avec

(i.e. 1K 234M 2G)

le PATRON de shell

octets malgré l'option

```
-H, --si Idem mais utiliser un multiple de 1000 au lieu de 1024<br>Idem mais utiliser un multiple de 1000 au lieu de 1024 --indicateur selon le CODF; none
```
-i, --inode **Afficher le numéro d'index de chaque fichier**<br>-I, --ignore=PATRON **Ne pas inclure dans la liste les entrées con** 

-k, --kilobytes Utiliser des blocs de 1024 octets, et non pas de 512

# POSIXLY\_CORRECT

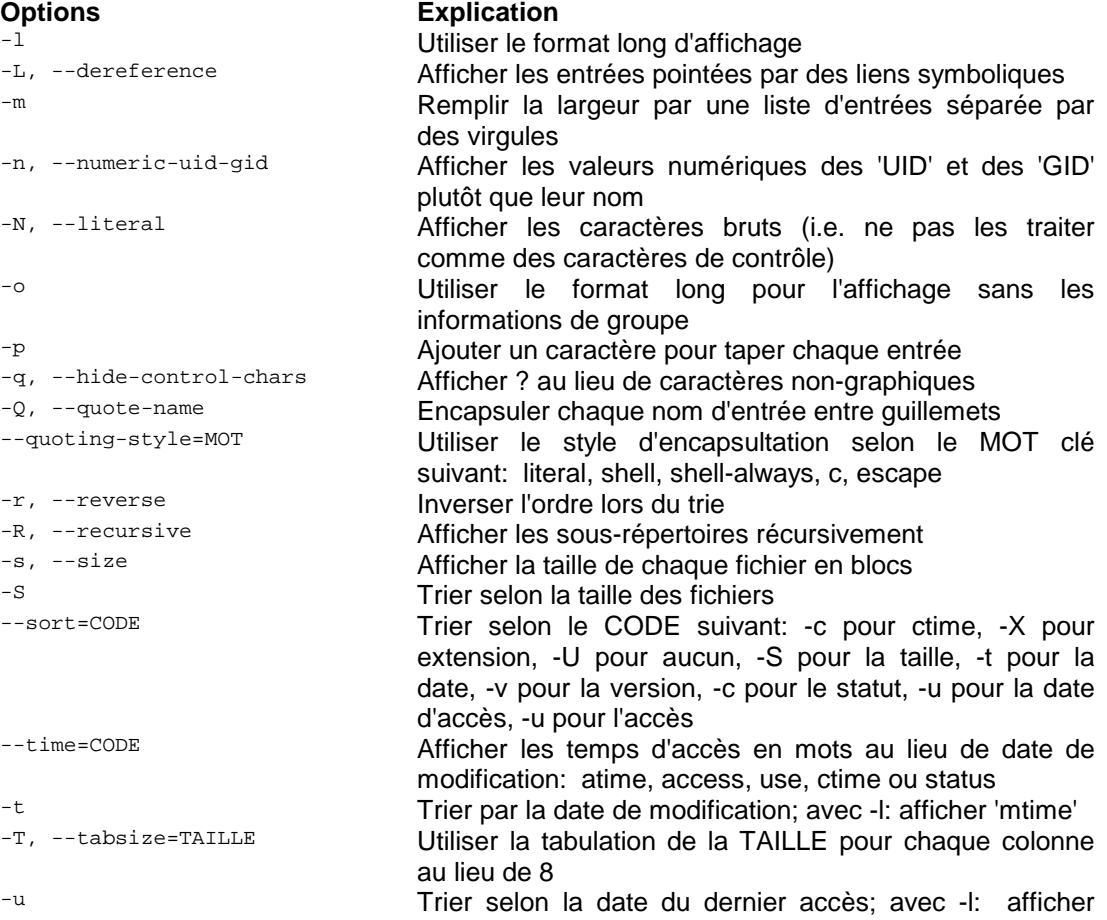

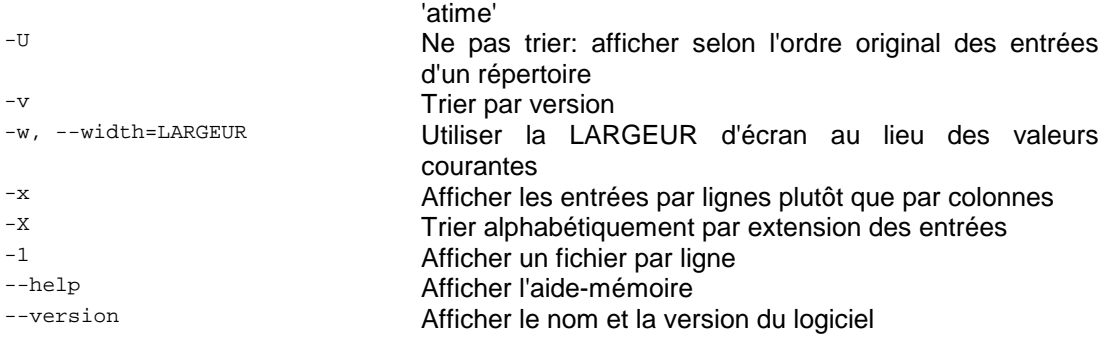

Par défaut, la couleur n'est pas utilisée pour distinguer les différents types de fichiers. Cela est équivalent à l'utilisation de l'option --color=none. L'utilisation de l'option --color sans le paramètre WHEN est équivalent à l'utilisation de --colors=always. Avec l'option --color=auto, les codes de couleur sont transmis vers la sortie standard si celle-ci est reliée à un terminal (tty).

# **MV**

Renommer la SOURCE selon DESTINATION, ou déplacer les fichiers SOURCES vers le RÉPERTOIRE.

Usage: mv [OPTION]... SOURCE DESTINATION ou: mv [OPTION]... SOURCE... RÉPERTOIRE

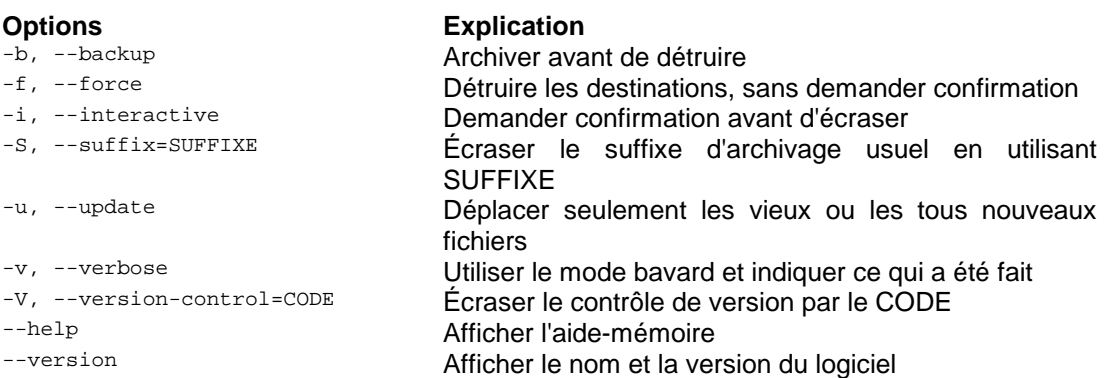

Le suffixe d'archive est ~, à moins que l'option SIMPLE\_BACKUP\_SUFFIX soit utilisée. Le contrôle de version VERSION\_CONTROL peut être initialisée selon les valeurs suivantes:

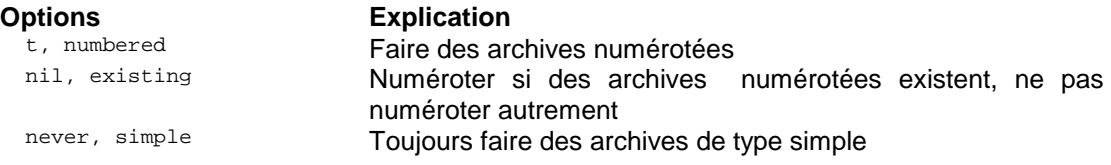

# **RM**

Enlever (remove) les FICHIER(s).

Usage: rm [OPTION]... FICHIER...

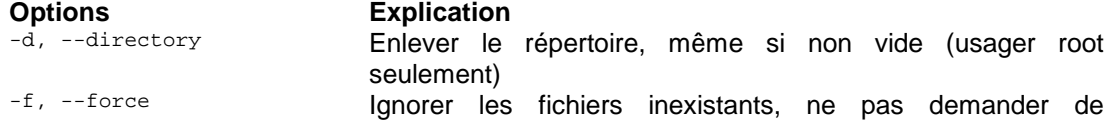

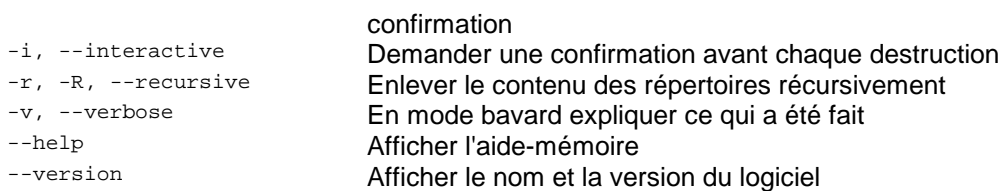

# **MKDIR**

Créer des RÉPERTOIRES, s'ils n'existent pas déjà.

Usage: mkdir [OPTION] RÉPERTOIRE...

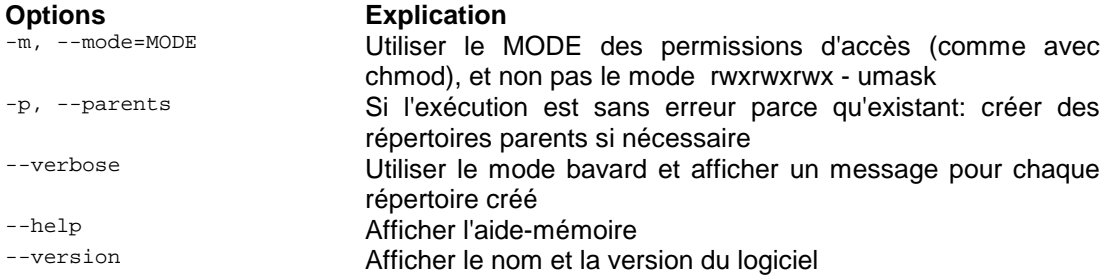

# **RMDIR**

Enlever les RÉPERTOIRES, s'ils sont vides.

Usage: rmdir [OPTION]... RÉPERTOIRE...

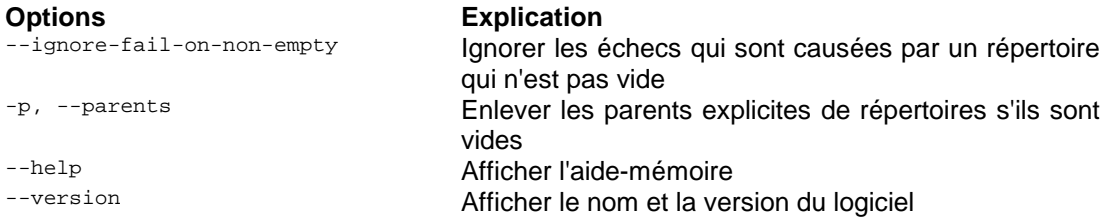

# **DU**

Produire un sommaire de l'utilisation de l'espace disque de chaque FICHIER et récursivement dans les répertoires.

Usage: du [OPTION]... [FICHIER]...

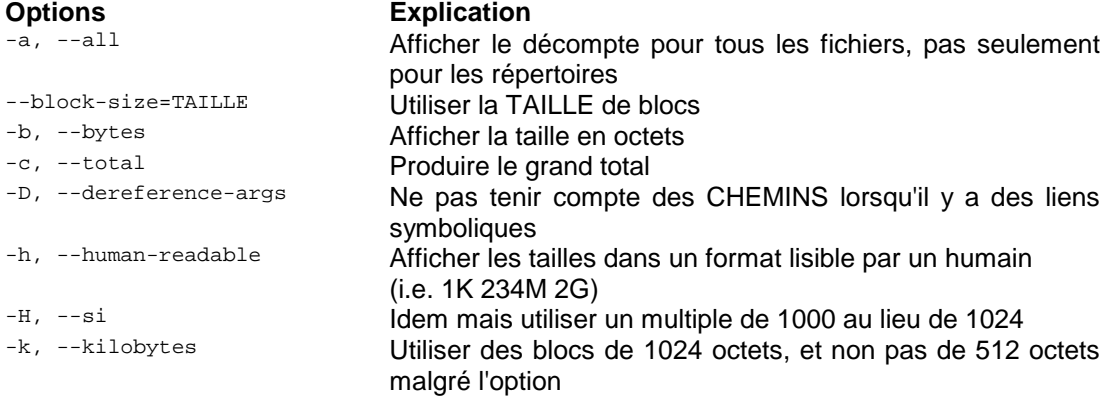

# POSIXLY\_CORRECT

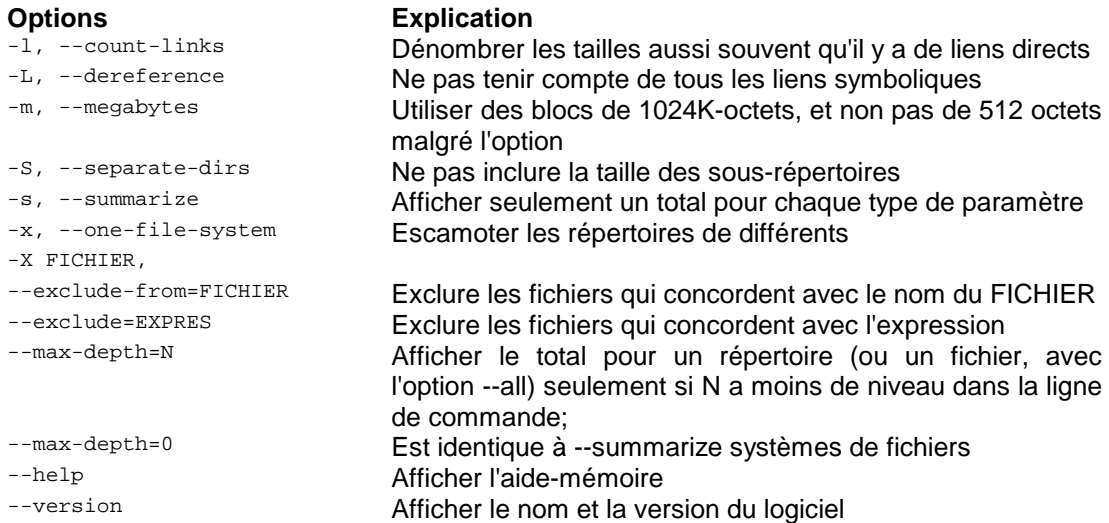

# **DF**

Afficher les informations à propos du système de fichiers sur lequel réside chaque FICHIER ou de tous les systèmes de fichier par défaut.

Usage: df [OPTION]... [FICHIER]...

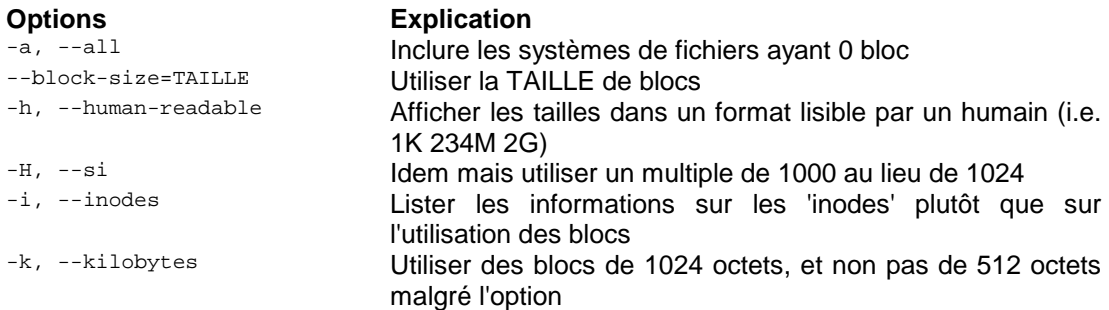

# POSIXLY\_CORRECT

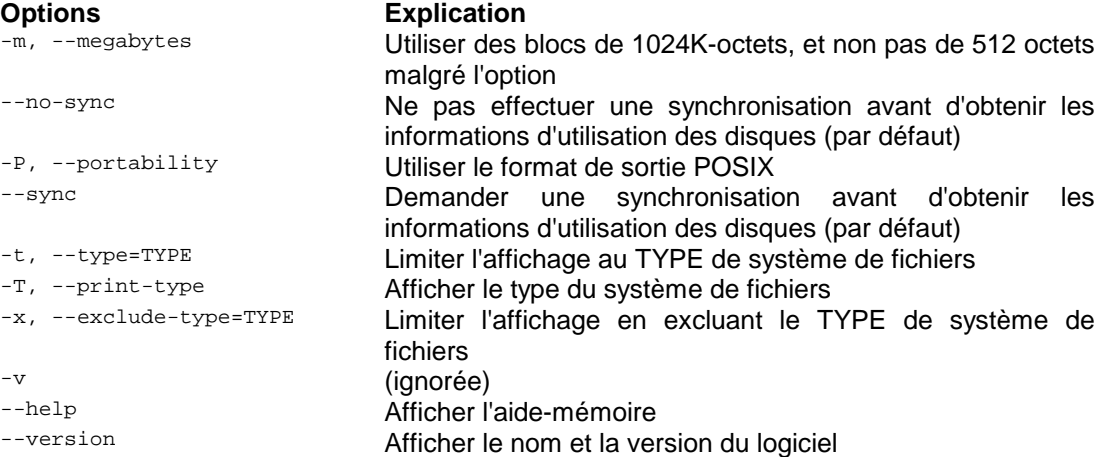

# **PWD**

Affiche le nom du répertoire de travail courant.

Usage: pwd [OPTION]...

# **Options Explication**

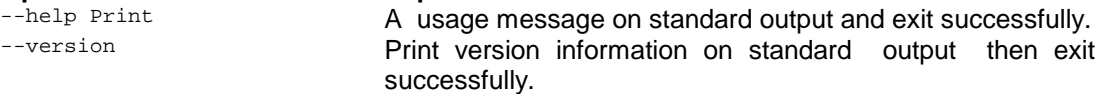

#### **6.3. Gestion des droits**

Voici quelques commandes servant à gérer les droits d'accès, d'écriture et de lecture ainsi que les droits de propriétés des fichiers.

#### **CHMOD**

Changer le modificateur des droits d'accès d'un fichier ou d'un répertoire.

```
Usage: chmod [OPTION]... MODE[,MODE]... FICHIER...<br>ou: chmod [OPTION]... MODE_OCTAL FICHIER...
    ou: chmod [OPTION]... MODE_OCTAL FICHIER...<br>ou: chmod [OPTION]... --reference=FICHIER_R
             chmod [OPTION]... --reference=FICHIER_RÉFÉRENCE...
```
# **Options Explication**

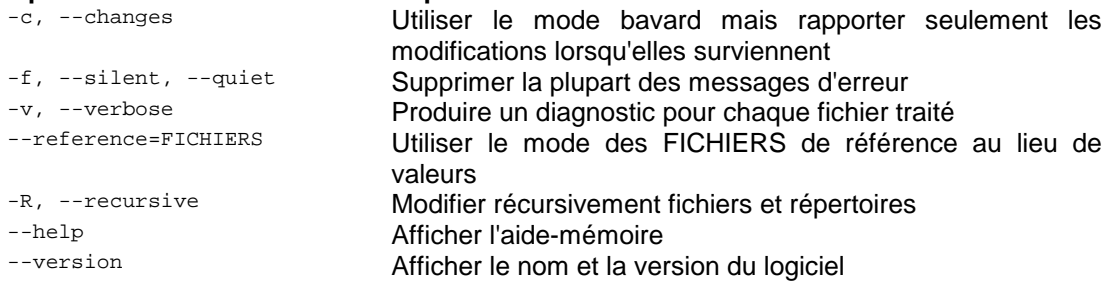

Chaque MODE se compose d'une ou plusieurs des options: ugoa (user, group, others, all), un des symboles +-= et d'une ou plusieurs des options: rwx (read, write, execute).

Calcul de la valeur octale des droits d'accès

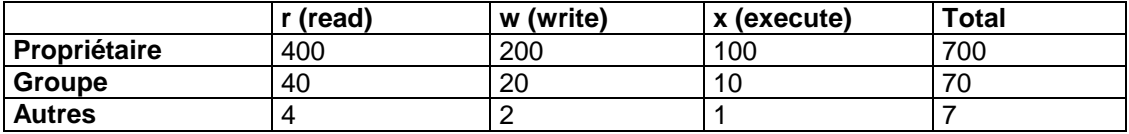

Signification des droits d'accès pour un fichier normal.<sup>4</sup>

| <b>Droits</b> | <b>Explication</b>                               |
|---------------|--------------------------------------------------|
| $\mathbf r$   | Le contenu du fichier peut être lu (read).       |
| W             | Le contenu du fichier peut être modifié. Le fait |
|               | que le fichier peut être supprimé ne fait pas    |
|               | parti de ses caractéristiques propres, mais de   |
|               | celles du répertoire où il est placé (write).    |
| $\mathbf{x}$  | Le fichier contient un programme et peut être    |
|               | exécuté. On distingue deux types de              |
|               | programmes : les programmes binaires et les      |
|               | scripts (execute).                               |

 4 M. WIELSCH & H.G. ESSER et T. FORSTER, *Linux toutes distributions*, Micro Application, PC Poche, 1999, page152.

Signification des droits d'accès pour un répertoire.<sup>5</sup>

| <u>signification acc arcite a accee pour an reportenc</u><br><b>Droits</b> | <b>Explication</b>                              |
|----------------------------------------------------------------------------|-------------------------------------------------|
| $\mathbf r$                                                                | Les éléments du répertoire sont accessibles     |
|                                                                            | en lecture. Cette autorisation est nécessaire   |
|                                                                            | pour la commande 1s et pour le shell pour       |
|                                                                            | établir par exemple les modèles de critères     |
|                                                                            | de recherche sur les noms de fichiers (read).   |
| W                                                                          | Les éléments du répertoire sont modifiables.    |
|                                                                            | L'utilisateur peut créer de nouveaux fichiers   |
|                                                                            | dans ce répertoire et peut supprimer les        |
|                                                                            | fichiers existants, cette dernière possibilité  |
|                                                                            | étant indépendante des autorisations d'accès    |
|                                                                            | aux fichiers proprement dits (write).           |
| x                                                                          | Le nom du répertoire peut apparaître dans un    |
|                                                                            | chemin d'accès. Par conséquent, vous            |
|                                                                            | n'aurez pas accès à un répertoire par la        |
|                                                                            | commande cd si vous ne disposez pas au          |
|                                                                            | minimum de l'autorisation d'exécution. Tous     |
|                                                                            | les fichiers et répertoires contenu dans ce     |
|                                                                            | répertoire sont totalement verrouillés si cette |
|                                                                            | autorisation fait défaut (execute).             |

Affichage des droits  $(1s -1)$ 

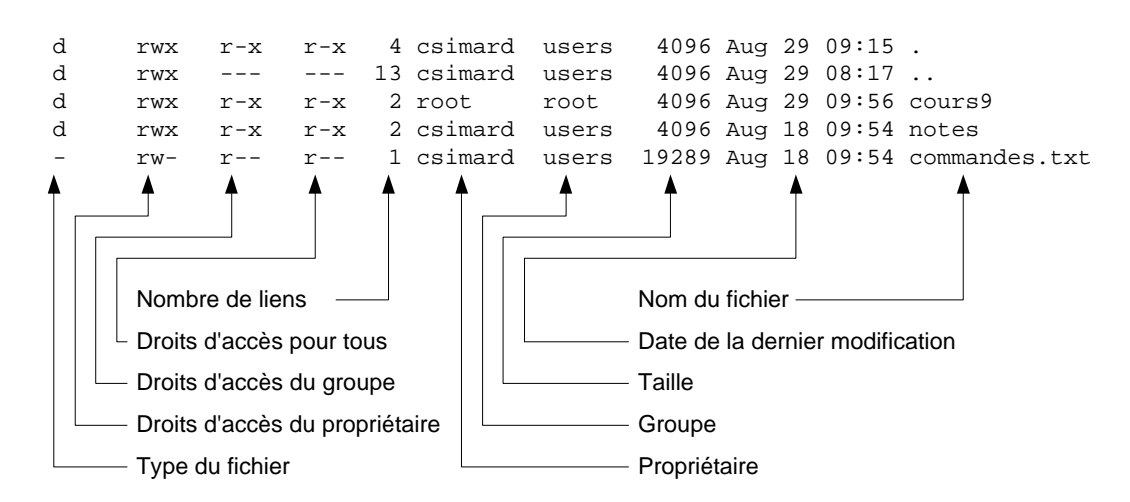

# **CHOWN**

Changer l'appartenance de chaque FICHIER au PROPRIÉTAIRE et/ou au GROUPE.

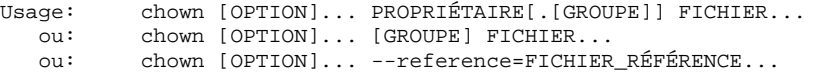

| <b>Options</b>       | <b>Explication</b>                                                                             |
|----------------------|------------------------------------------------------------------------------------------------|
| $-c$ , $-c$ hanges   | Utiliser le mode bavard mais rapporter seulement les<br>modifications lorsqu'elles surviennent |
| --dereference        | Modifier les références de chaque lien symbolique, plutôt<br>que le lien symbolique lui-même   |
| -h, --no-dereference | Modifier les liens symboliques au lieu des fichiers                                            |

 5 M. WIELSCH & H.G. ESSER et T. FORSTER, *Linux toutes distributions*, Micro Application, PC Poche, 1999, page152..

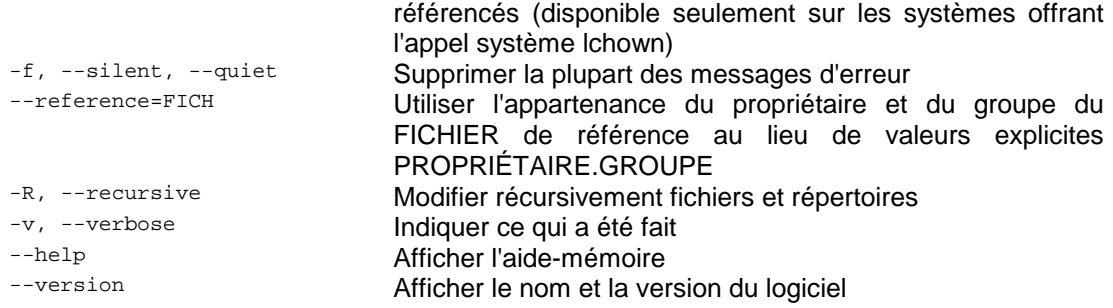

Si non spécifié, le propriétaire demeure le même. Si non spécifié, le groupe d'appartenance reste inchangé, autrement il est attribué au groupe d'établissement de session lorsqu'un point est présent. Un ": peut remplacer le point.

# **CHGRP**

Changer le groupe d'appartenance de chaque FICHIER au GROUPE.

Usage: chgrp [OPTION]... GROUPE FICHIER... ou: chgrp [OPTION]... --reference=FICHIER RÉFÉRENCE...

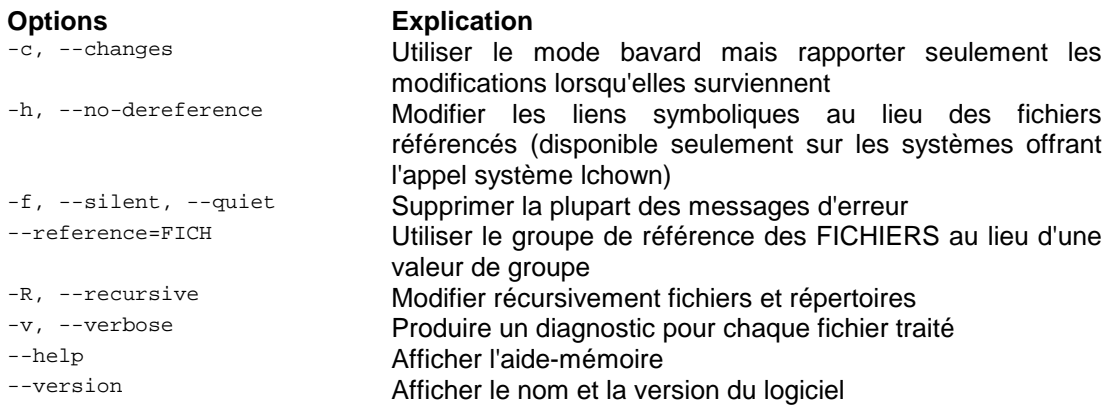

# **UMASK**

Modifier la valeur octale de base lors de la création d'un fichier ou d'un répertoire.

Usage: umask VALEUR

#### Masque d'un fichier

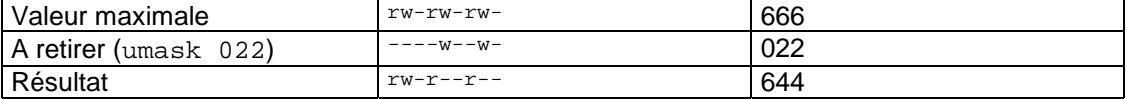

# Masque d'un répertoire

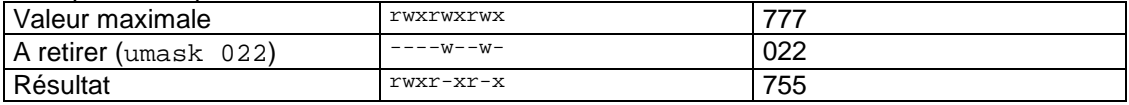

# **6.4. filtre**

# **CUT**  Copier des sections de certaines lignes d'un fichier.

```
Usage: cut -b byte-list, --bytes=byte-list [-n] [--help] 
         [--version] [file...]
ou: cut -c character-list, --characters=character-list 
 [--help] [--version] [file...] 
 ou: cut -f field-list, --fields=field-list [-d delim] [-s] 
        [--delimiter=delim] [--only-delimited][--help] [--version] [file...]
```
The byte-list, character-list, and field-list are one or more numbers or ranges (two numbers separated by a dash) separated by commas. The first byte, character, and field are numbered 1. Incomplete ranges may be given: `-m' means `1-m'; `n-' means `n' through end of line or last field.

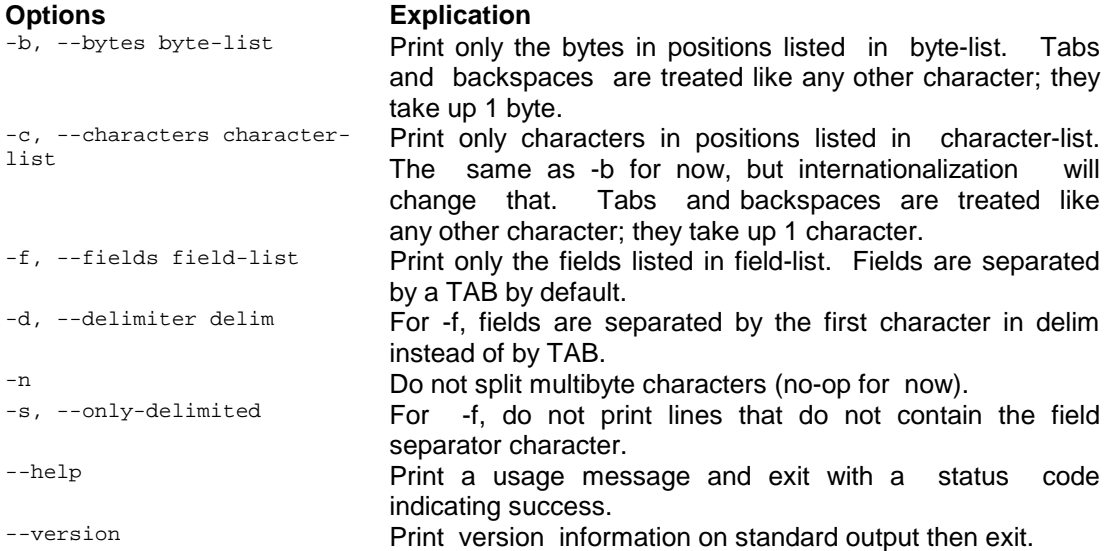

# **FIND**

La commande find sert à rechercher de façon récursive des fichiers dans des répertoires et selon les options spécifiées.

Usage: find [répertoire(s)] [critères de sélection]

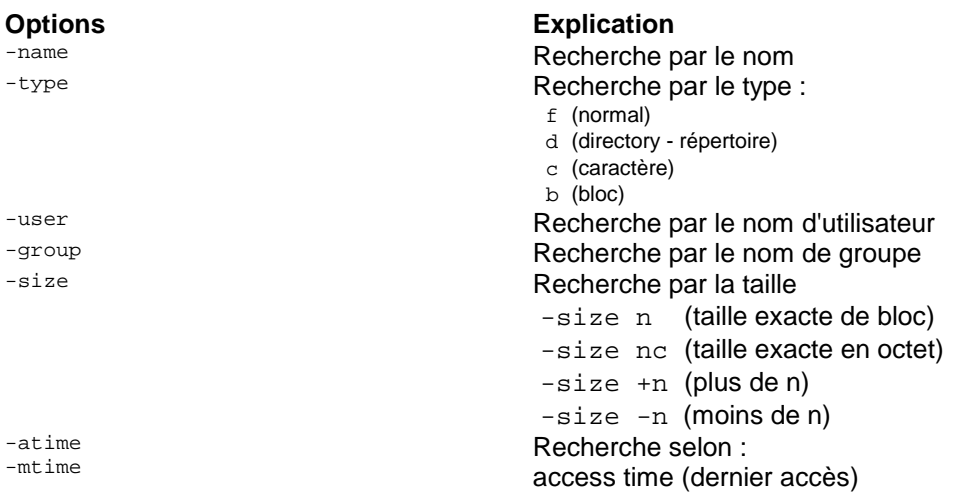

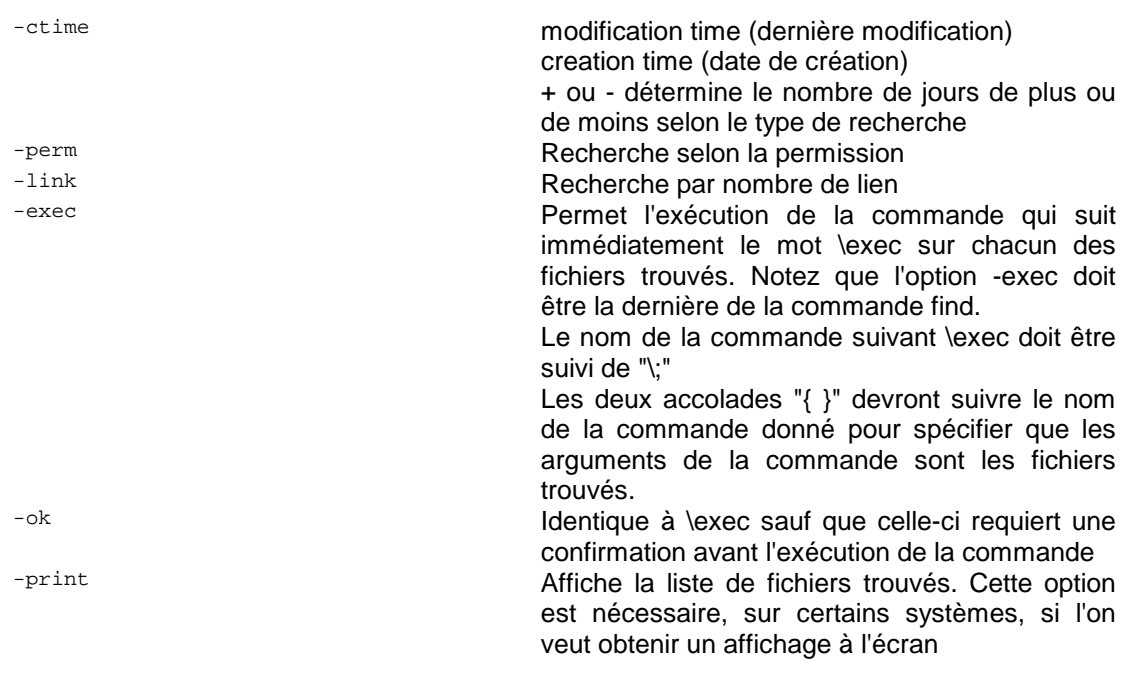

# **GREP**

Recherche un PATTERN ou PATRON dans un FICHIER ou une sortie standard.

Usage: grep [OPTION]... PATRON [FICHIER] ...

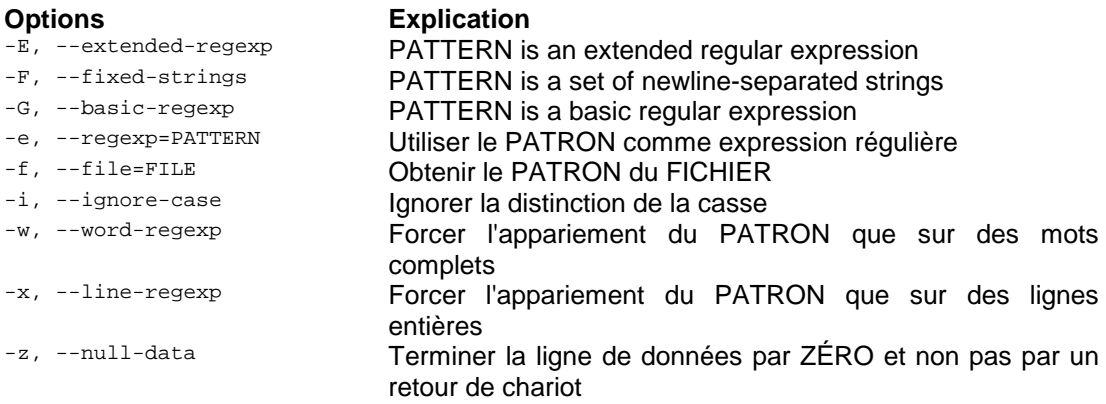

# Miscellaneous:

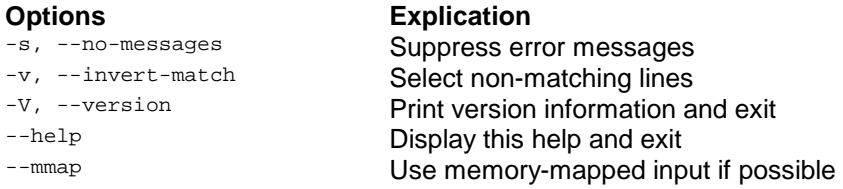

# Contrôle de sortie:

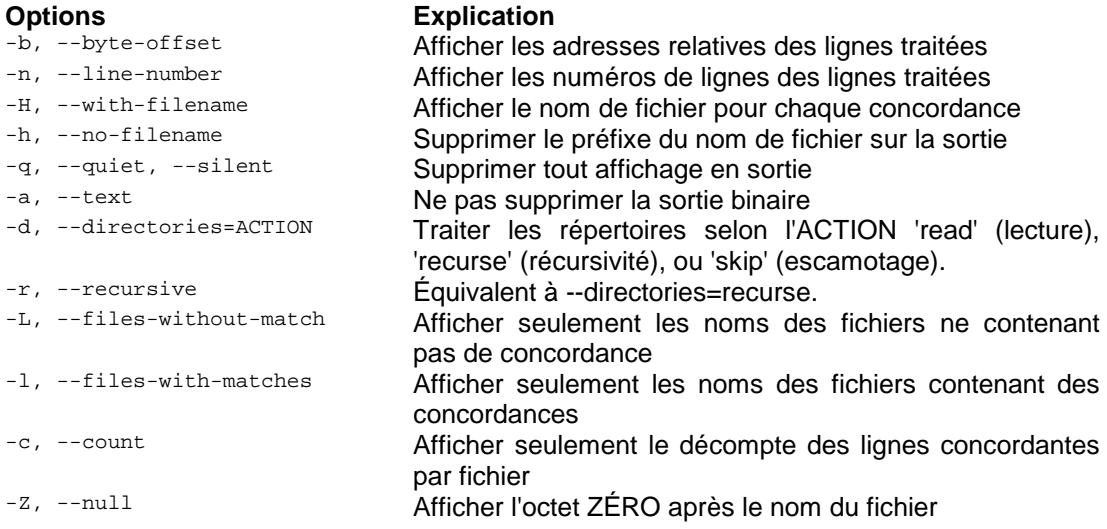

Context control:

# **Options Explication**

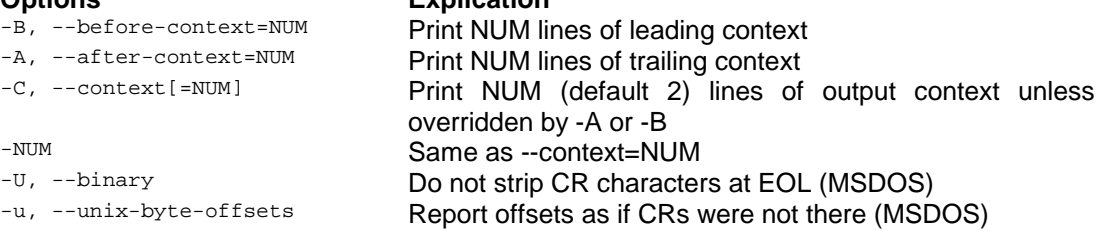

`egrep' means `grep -E'. `fgrep' means `grep -F'. With no FILE, or when FILE is -, read standard input. If less than two FILEs given, assume -h. Exit status is 0 if match, 1 if no match, and 2 if trouble.

Les caractères spéciaux sont:

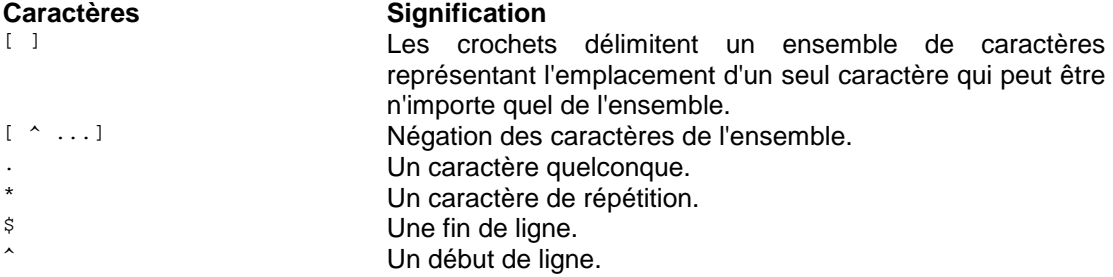

# **PASTE**

Copie des lignes de fichiers.

Usage: paste [-s] [-d delim-list] [--serial] [--delimiters=delim-list] [--help] [--version] [file...]

# **Options Explication**

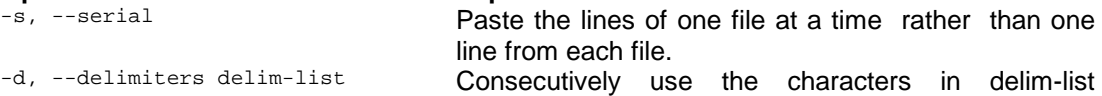

# **SORT**

Écrire la concaténation triée de tous les FICHIERS sur la sortie standard.

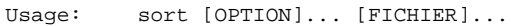

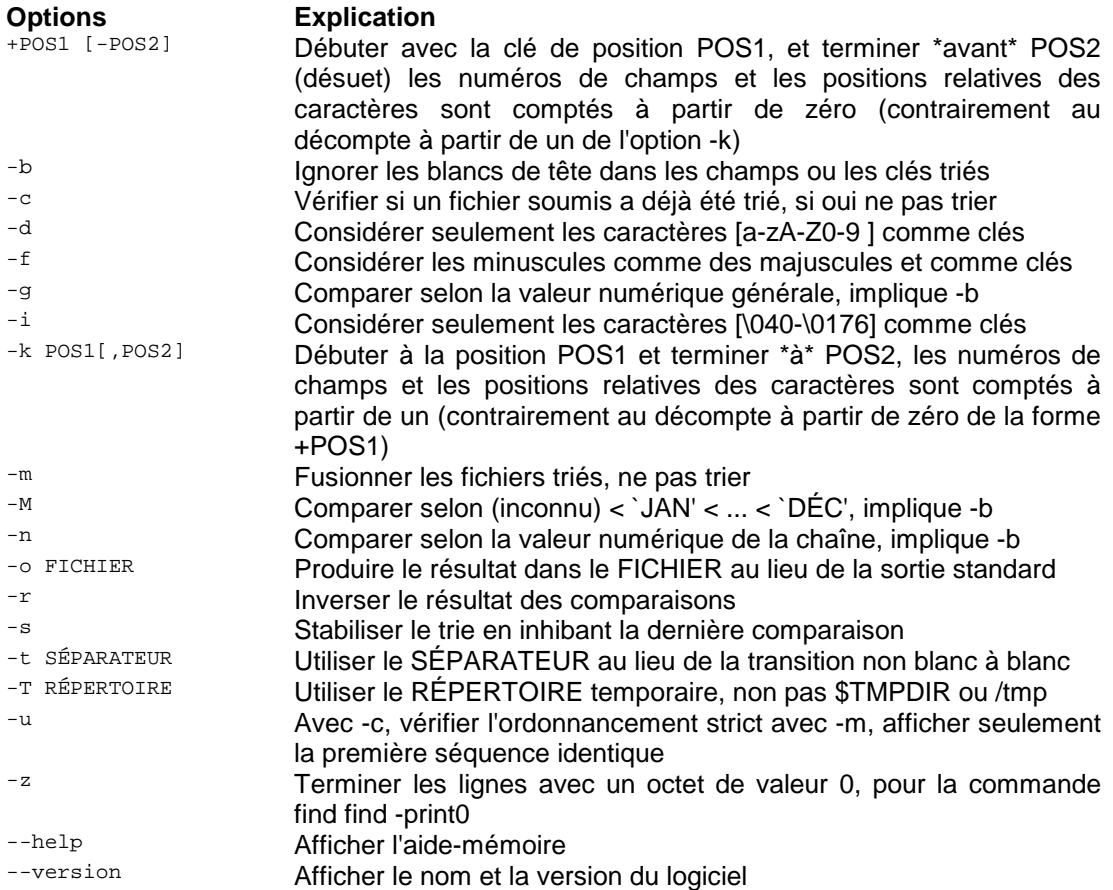

POS is F[.C][OPTS], where F is the field number and C the character position in the field, both counted from one with -k, from zero with the obsolescent form. OPTS is made up of one or more of Mbdfinr; this effectively disables global -Mbdfinr settings for that key. If no key is given, use the entire line as the key. With no FILE, or when FILE is -, read standard input.

# **TAIL**

Affiche les 10 dernières lignes de FICHIER dans la sortie standard.

Usage: tail [OPTION]... [FICHIER]...

# **Options Explication**<br> **Explication**<br> **Explication**<br> **Explication**

Keep trying to open a file even if it is inaccessible when tail starts or if it becomes inaccessible later -

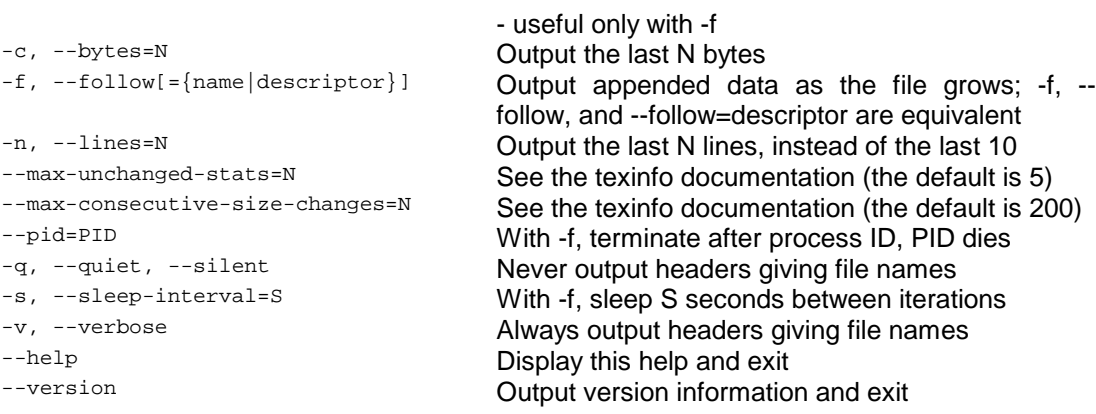

If the first character of N (the number of bytes or lines) is a `+', print beginning with the Nth item from the start of each file, otherwise, print the last N items in the file. N may have a multiplier suffix: b for 512, k for 1024, m for 1048576 (1 Meg). A first OPTION of –VALUE or +VALUE is treated like -n VALUE or -n +VALUE unless VALUE has one of the [bkm] suffix multipliers, in which case it is treated like -c VALUE or -c +VALUE.

With --follow (-f), tail defaults to following the file descriptor, which means that even if a tail'ed file is renamed, tail will continue to track its end. This default behavior is not desirable when you really want to track the actual name of the file, not the file descriptor (e.g., log rotation). Use --follow=name in that case. That causes tail to track the named file by reopening it periodically to see if it has been removed and recreated by some other program.

# **TEE**

Copier de l'entrée standard vers chaque FICHIER, et également vers la sortie standard.

Usage: tee [OPTION]... [FICHIER]...

#### **Options Explication**

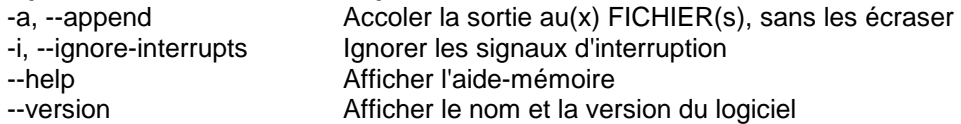

#### **TR**

Transformer une chaîne de caractère en une autre.

Usage: tr [OPTION]... [CHAÎNE1] [CHAÎNE2]

# **Options Explication**

-d Détruis (delete) les éléments de la chaîne

# **7. La General Public Licence**

La transcription française de la licence GPL se trouve à l'Annexe D. De plus, vous trouverez le site de GNU à l'adresse : http://www.gnu.org/

#### **8. Commandes Linux avancées**

Voyons maintenant quelques notions plus avancées.

# **8.1. La redirection 6**

La redirection des entrées-sorties est une des principales caractéristiques du shell, dont la puissance n'a d'égal que la simplicité. La réputation de Linux, comme système d'exploitation souple et performant, est due en grande partie aux possibilités offertes de rediriger directement ou indirectement, les entrées-sorties. 7

Beaucoup d'utilitaires Linux envoient des informations à l'écran. Il est parfois difficile d'avoir une vue d'ensemble immédiate de ces informations. Dans ce cas, il serait intéressant de pouvoir envoyer ces données dans un fichier, de les rediriger. Grâce à un éditeur de texte, vous pourrez ensuite les modifier ou en prendre connaissance tranquillement. <sup>8</sup>

Toutes les commandes utilisent des canaux d'entrées-sorties pour lire des données ou transmettre leurs informations. Le canal d'entrée utilisé en général pour la lecture est lié au clavier. Linux pilote les canaux d'entrées-sorties de manière indépendante pour chaque utilisateur, chacun voyant son clavier lié à un canal d'entrée. Linux gère de la même façon les canaux de sortie. Le canal de sortie par défaut est lié à l'écran devant lequel est assis l'ordinateur.<sup>9</sup>

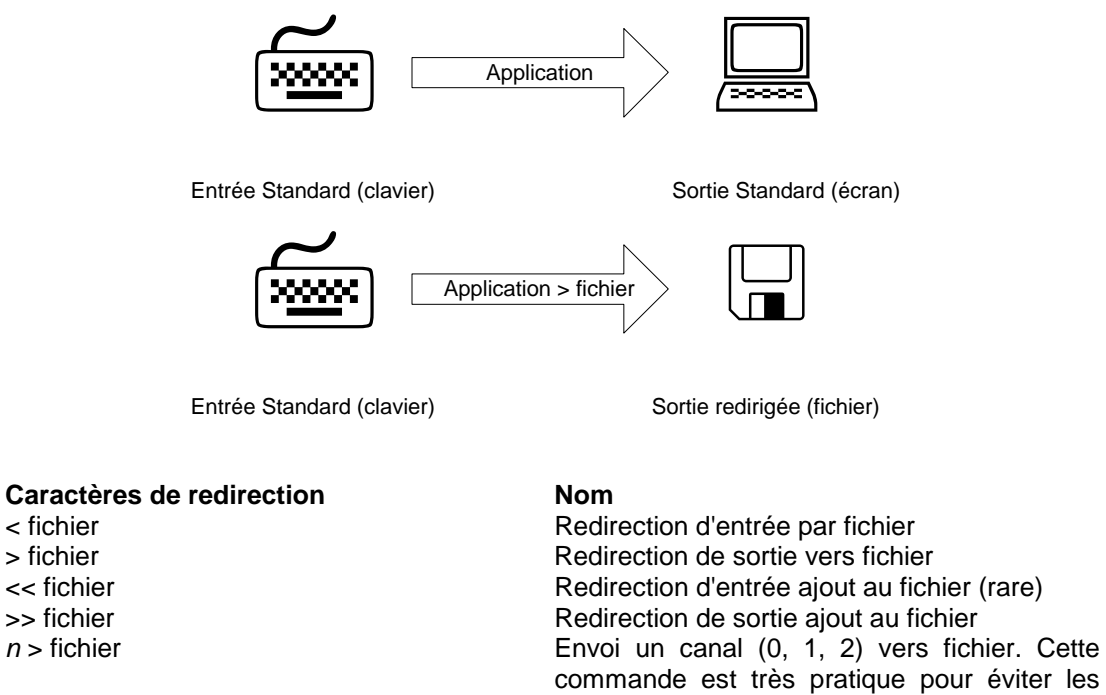

Ex: 2> err.txt Envoi tous les messages d'erreurs vers err.txt

messages d'erreur à l'écran.

**Cameron NEWHAM & Bill ROSENBLATT,** *Learning the Bash Shell***, O'Reilly, USA, 1998, page 164.**<br><sup>7</sup> M. WIELSCU & U.C. FSSER at T. FORSTER, Linux tautes distributions Misra Application, PC Reck

<sup>&</sup>lt;sup>7</sup> M. WIELSCH & H.G. ESSER et T. FORSTER, *Linux toutes distributions*, Micro Application, PC Poche, 1999, page 79.  $8$  Idem.

 $^{\circ}$  Idem.

#### **8.2. Les canaux**

Voici les différents canaux dont dispose chaque application.

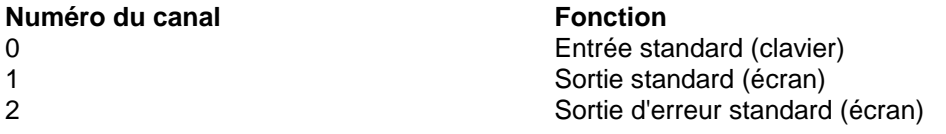

#### **8.3. Les tubes**

Pour établir une liaison directe entre le canal de sortie standard d'une commande et le canal d'entrée standard d'une autre, il existe le signe | (le tube ou pipe ou pipeline). Toutes les données renvoyées par la commande placée à gauche de ce signe à travers le canal de sortie standard sont envoyés au canal d'entrée standard de la commande placée à droite.<sup>10</sup>

Ex: commande 1 | commande 2 | commande3 ...

# **9. Exercices supplémentaires avec les commandes Linux**

# **9.1. Exercices avec grep**  root@cours11 -->cat fruits pomme poire orange pamplemousse fraise banane root@cours11 -->grep ^[a-f] fruits fraise banane root@cours11 -->grep ^[aeiou] fruits orange root@cours11 -->grep ^[^aeiou] fruits pomme poire pamplemousse fraise banane root@cours11 -->grep ^.o fruits pomme poire root@cours11 -->grep ..\*m fruits pomme pamplemousse root@cours11 -->grep se\$ fruits pamplemousse fraise root@cours11 -->grep -v ^p fruits orange fraise banane

-

<sup>10</sup> M. WIELSCH & H.G. ESSER et T. FORSTER, *Linux toutes distributions*, Micro Application, PC Poche, 1999, page89.

```
root@cours11 -->grep -v -c ^p fruits 
3 
root@cours11 -->grep -vc ^p fruits 
3 
9.2. Exercices avec find 
root@cours11 -->pwd 
/home/csimard/garneau/cours11 
root@cours11 -->ls -l 
total 16 
drwxr-xr-x 2 root root 4096 Aug 29 09:56 .<br>drwxr-xr-x 4 csimard users 4096 Aug 29 09:15 .
drwxr-xr-x 4 csimard users
-rw-r-r-- 1 root root<br>-rw-r-r-- 1 root root
                                        17 Aug 29 09:56 blabla<br>46 Aug 29 09:16 fruits
root@garneau -->pwd 
/home/csimard/garneau 
root@garneau -->ls -l 
total 16 
drwxr-xr-x 4 csimard users 4096 Aug 29 09:15 . 
drwx------ 13 csimard users 4096 Aug 29 08:17 .. 
drwxr-xr-x 2 root root 4096 Aug 29 09:56 cours11 
drwxr-xr-x 2 csimard users
root@garneau -->find cours11 -name fruits -print 
cours11/fruits 
root@garneau -->find cours11 -name fruits 
cours11/fruits 
root@garneau -->find . -type d 
. 
./notes 
./cours11 
root@garneau -->find . -user root 
./cours11 
./cours11/fruits 
./cours11/blabla 
root@garneau -->find cours11 -user root 
cours11 
cours11/fruits 
cours11/blabla 
root@garneau -->find . -user csimard 
. 
./notes 
./notes/commandes2 
./notes/commandes.txt 
./notes/commandes.txt~ 
root@notes -->ls -l 
total 136 
drwxr-xr-x 2 csimard users 4096 Aug 18 09:54 . 
drwxr-xr-x 4 csimard users 4096 Aug 29 09:15 .. 
                                      4096 Aug 29 09:15 ..<br>19289 Aug 18 09:54 commandes.txt<br>19660 Aug 18 09:52 commandes.txt~
-rw-r--r-- 1 csimard users 19660 Aug 18 09:52 commandes.txt~
```
-rw-r--r-- 1 csimard users 82840 Aug 18 09:33 commandes2

root@garneau -->find . -group root

```
./cours11 
./cours11/fruits 
./cours11/blabla 
root@garneau -->find . -group users 
. 
./notes 
./notes/commandes2 
./notes/commandes.txt 
./notes/commandes.txt~ 
root@garneau -->find . -size +20c 
. 
./notes 
./notes/commandes2 
./notes/commandes.txt 
./notes/commandes.txt~ 
./cours11 
./cours11/fruits 
root@garneau -->find . -size -20c 
./cours11/blabla 
root@/root -->find . -ctime +30 
(le contenu est très long...) 
root@garneau -->ls 
. .. cours11 notes 
root@garneau -->mkdir pasrapport 
root@garneau -->ls 
  . .. cours11 notes pasrapport 
root@garneau -->chmod 000 pasrapport 
root@garneau -->ls -l 
total 20 
drwxr-xr-x 5 csimard users 4096 Aug 29 10:30 . 
drwx------ 13 csimard users 4096 Aug 29 08:17 .. 
drwxr-xr-x 2 root root 4096 Aug 29 10:03 cours11 
drwxr-xr-x 2 csimard users 4096 Aug 18 09:54 notes 
d--------- 2 root root 4096 Aug 29 10:30 pasrapport 
root@garneau -->find . -perm 000 -type d 
./pasrapport 
root@garneau -->find . -type d -exec ls -1 \{\}\ \setminus itotal 12 
drwxr-xr-x 2 root root 4096 Aug 29 10:03 cours11 
drwxr-xr-x 2 csimard users 4096 Aug 18 09:54 notes 
d--------- 2 root root
total 128 
-rw-r--r-- 1 csimard users 19289 Aug 18 09:54 commandes.txt 
-rw-r--r-- 1 csimard users 19660 Aug 18 09:52 commandes.txt~
-rw-r--r-- 1 csimard users 82840 Aug 18 09:33 commandes2 
total 36 
-rw-r--r-- 1 root root 28160 Aug 29 10:03 Cours11.sdw 
-rw-r--r-- 1 root root 17 Aug 29 09:56 blabla 
-rw-r--r-- 1 root root 46 Aug 29 09:16 fruits 
total 0
```
### **9.3. Exercices avec cut**

L'option type est soit une colonne caractère "-c" ou un champ mot "-f". Notez que la numérotation commence à 1. Il est possible de sélectionner un intervalle (-c2-4) ou une liste d'intervalles (-c2-4, 4-8)

root@cours11 -->cat voitures

```
Mercedes neuve 55000 
Camaro Z28 neuve 45000 
Chevrolet usee 17000 
Lamborghini neuve 555000 
Tricycle neuve 25 
root@cours11 -->cut -c2 voitures 
e 
a 
h 
a 
r 
root@cours11 -->cut -c1-3 voitures 
Mer 
Cam 
Che 
Lam 
Tri 
root@cours11 -->cut -f1-2 voitures 
Mercedes neuve 
Camaro Z28 neuve 
Chevrolet usee 
Lamborghini neuve 
Tricycle neuve
```
#### **9.4. Exercices avec paste**

Il existe deux options possibles -d qui permet de définir un novueau délimiteur et -s qui permet de tout coller sur la même ligne (subsequent lines).

root@cours11 -->cut -f1 voitures > v1 root@cours11 -->cut -f3 voitures > v2 root@cours11 -->cat v1 v2 Mercedes Camaro Z28 Chevrolet Lamborghini Tricycle 55000 45000 17000 555000 25 root@cours11 -->paste v1 v2 > voitures2 root@cours11 -->cat voitures2 Mercedes 55000 Camaro Z28 45000 Chevrolet 17000 Lamborghini 555000 Lamborghini 55<br>Tricycle 25 root@cours11 -->cut -f1 voitures | paste -s Mercedes Camaro Z28 Chevrolet Lamborghini Tricycle

# **9.5. Exercices avec tr**

La commande tr permet de changer les caractères spécifiés d'un fichier par d'autres.

Syntaxe : tr "caractère(s) à trouver" "caractères(s) à implanter"

```
root@cours11 -->cat fruits 
pomme 
poire 
orange 
pamplemousse 
fraise 
banane 
root@cours11 -->cat fruits | tr "o" "z" 
pzmme 
pzire 
zrange 
pamplemzusse 
fraise 
banane 
root@cours11 -->cat fruits | tr "[a-z]" "[A-Z]" 
POMME 
POIRE 
ORANGE 
PAMPLEMOUSSE 
FRAISE 
BANANE 
root@cours11 -->tr "\012" " " < fruits 
pomme poire orange pamplemousse fraise banane
```
#### **10. Introduction à la programmation du shell Bash de Linux**

"Shell" est le terme Unix anglophone utilisé pour désigner une interface avec le système d'exploitation. C'est à dire, quelque chose qui vous permet de communiquer avec l'ordinateur par l'entremise du clavier et de l'écran. Le shell est un programme séparé du système d'exploitation. De ce fait, il est possible de choisir le shell que l'on préfère et de l'installer. Le shell généralement utilisé par les distributions de Linux est le Bash (Bourne again shell). <sup>11</sup>

Dans le cadre de ce cours, nous emploierons les termes shell, interpréteur de commande et console comme synonyme.

Pour connaître la version du bash utilisé par votre distribution Linux vous pouvez faire la commande suivante en console. Notez que vous devez respecter la casse des commandes dans l'univers Linux…

#### echo \$BASH\_VERSION

En somme, l'interpréteur de commande est une interface textuelle. C'est à dire qu'elle n'accepte que des commandes en format texte et ne présente que des sorties dans ce format. Par comparaison, les interfaces graphiques (GUI) présentent des icônes, des fenêtres, des graphiques et acceptent les entrées à partir d'une souris. <sup>12</sup>

l

<sup>&</sup>lt;sup>11</sup> Traduction libre de : Cameron NEWHAM & Bill ROSENBLATT, *Learning the Bash Shell*, O'Reilly, USA, 1998, page *ix.*<br><sup>12</sup> Idem page 2.

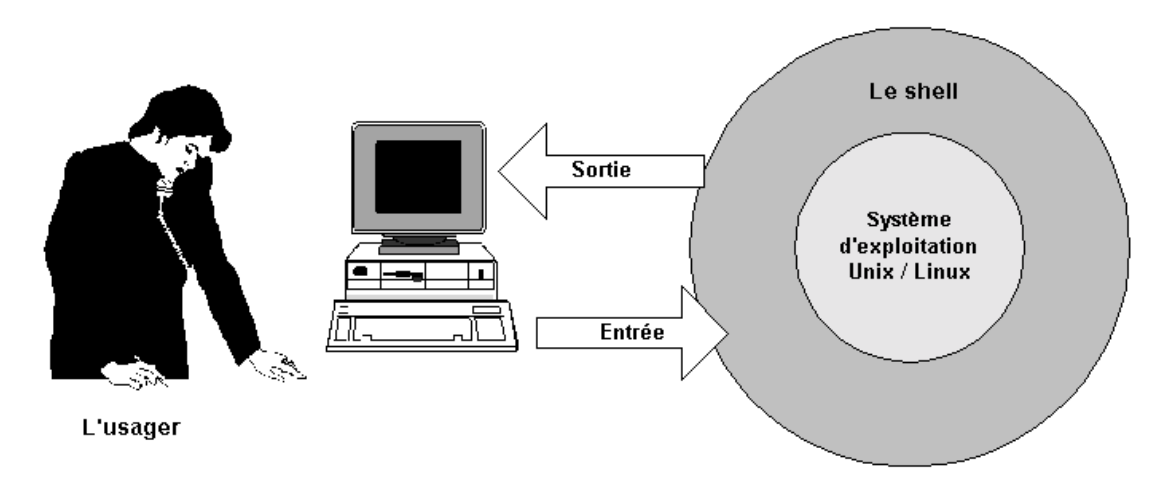

L'usager ne communique pas directement avec le système d'exploitation mais avec l'interface qui elle, interprète ses commandes en un format compréhensible pour le système d'exploitation.

# **11. Historique**

Le shell Bash, écrit par Brian Fox, fait partie du projet GNU (acronyme récursif de GNU's Not Unix) démarré en janvier 1984 par Richard Stallman. Le projet GNU <sup>13</sup> avait pour but de créer un système complet et compatible UNIX pouvant être distribué librement. Son financement a nécessité la création de la FSF (Free Software Foundation). En 1991 le noyau Linux de Linus Torvald a été inséré c'est pourquoi on appelle le tout GNU / Linux.

l <sup>13</sup> Voir : http://www.fsf.org/home.fr.html

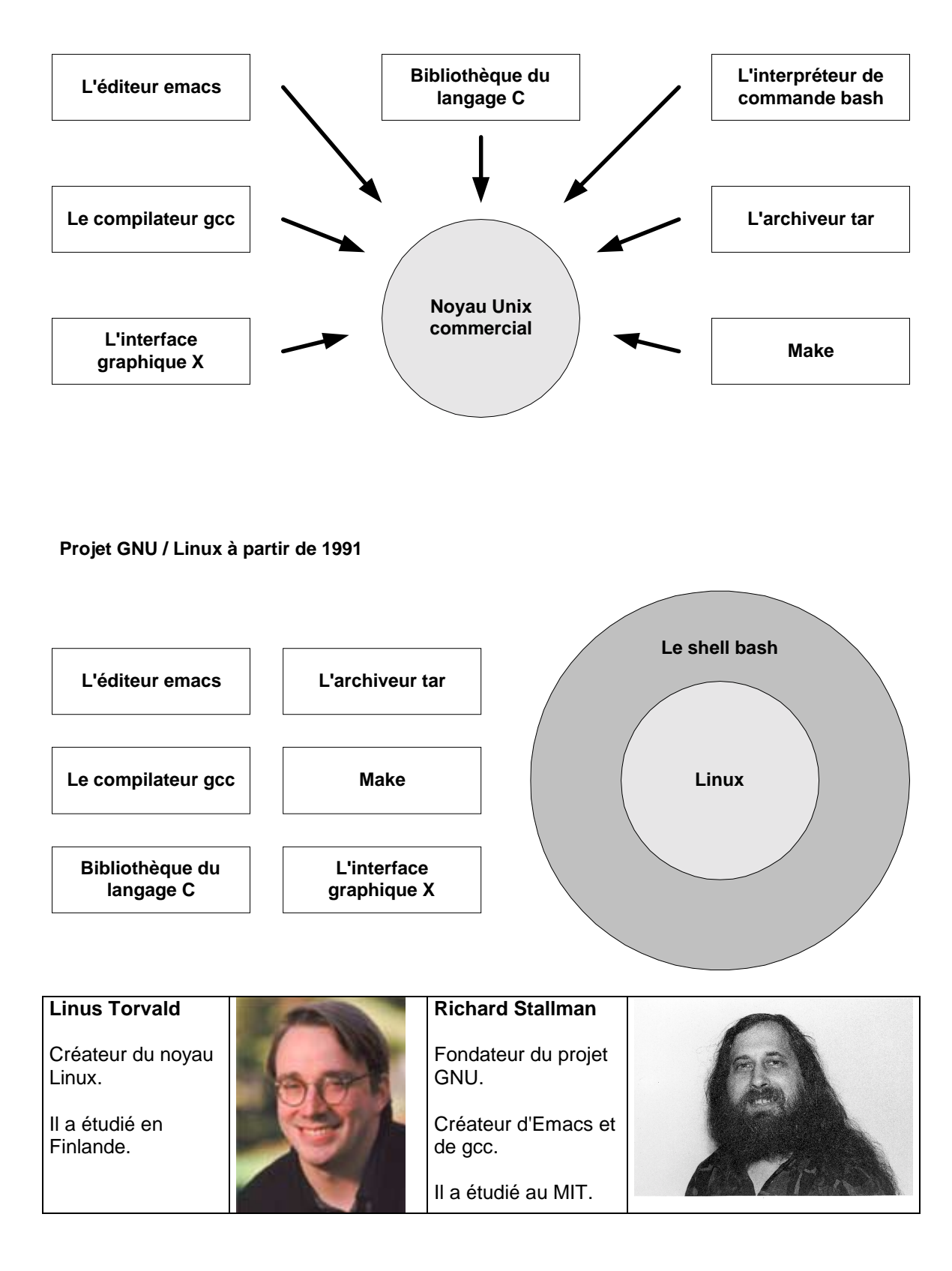

#### **12. Concepts de base**

Voici un rappel de quelques notions nécessaires avant de commencer.

# **12.1. Le répertoire maison (home directory)**

Généralement, l'usager se connecte sous Linux dans un certain répertoire. C'est son répertoire maison. Prenons par exemple l'usager NomUsager. Celui-ci se connectera sans doute dans le répertoire maison suivant :

/home/NomUsager

Une façon simple et rapide de retourner dans son répertoire maison est d'utiliser le tilde  $(\sim)$ qui représente le chemin absolu du répertoire maison général. Ainsi, le répertoire suivant est équivalent au précédent.

~/NomUsager

L'utilisation du tilde est intéressante. Certains systèmes UNIX utilisent le répertoire /users comme répertoire maison.

#### **12.2. Répertoire de travail**

Le répertoire de travail est le répertoire sur lequel porte nos commandes. On peut le modifier avec la commande cd. L'adressage relatif et l'adressage absolu sont utilisable.

# **12.3. Les commentaires dans les scripts**

Les commentaires sont toujours précédés du dièse (#).

Voici les commentaires qui doivent se retrouver à l'entête des fichiers script :

#\*\*\*\*\*\*\*\*\*\*\*\*\*\*\*\*\*\*\*\*\*\*\*\*\*\*\*\*\*\*\*\*\*\*\*\*\*\*\*\*\*\*\*\*\*\*\*\*\*\*\*\*\*\*\*\*\*\*\*\*\*

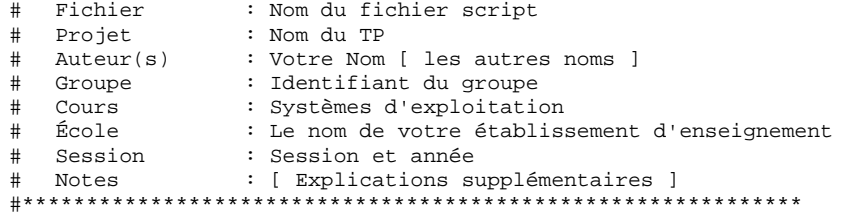

Voici les commentaires qui doivent se retrouver à l'entête des fonctions.

#\*\*\*\*\*\*\*\*\*\*\*\*\*\*\*\*\*\*\*\*\*\*\*\*\*\*\*\*\*\*\*\*\*\*\*\*\*\*\*\*\*\*\*\*\*\*\*\*\*\*\*\*\*\*\*\*\*\*\*\*\* # Fonction : Nom de la fonction # Objectif : Objectif de la fonction # Notes : [ Explications supplémentaires ] #\*\*\*\*\*\*\*\*\*\*\*\*\*\*\*\*\*\*\*\*\*\*\*\*\*\*\*\*\*\*\*\*\*\*\*\*\*\*\*\*\*\*\*\*\*\*\*\*\*\*\*\*\*\*\*\*\*\*\*\*\*

# **12.4. Rappel sur les substitutions de caractères**

Vous pouvez utiliser les substitutions suivantes : 14

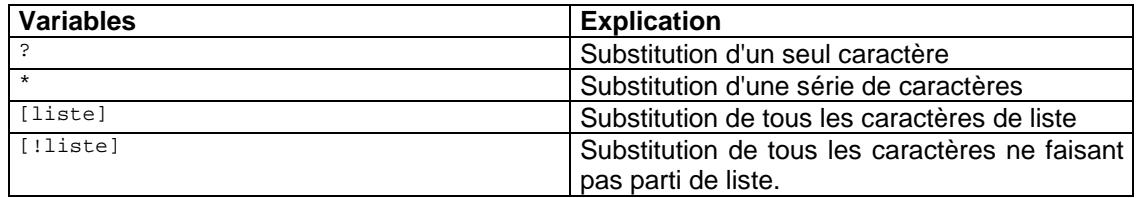

# **12.5. Caractères spéciaux**

Voici les caractères spéciaux utilisables dans les scripts. 15

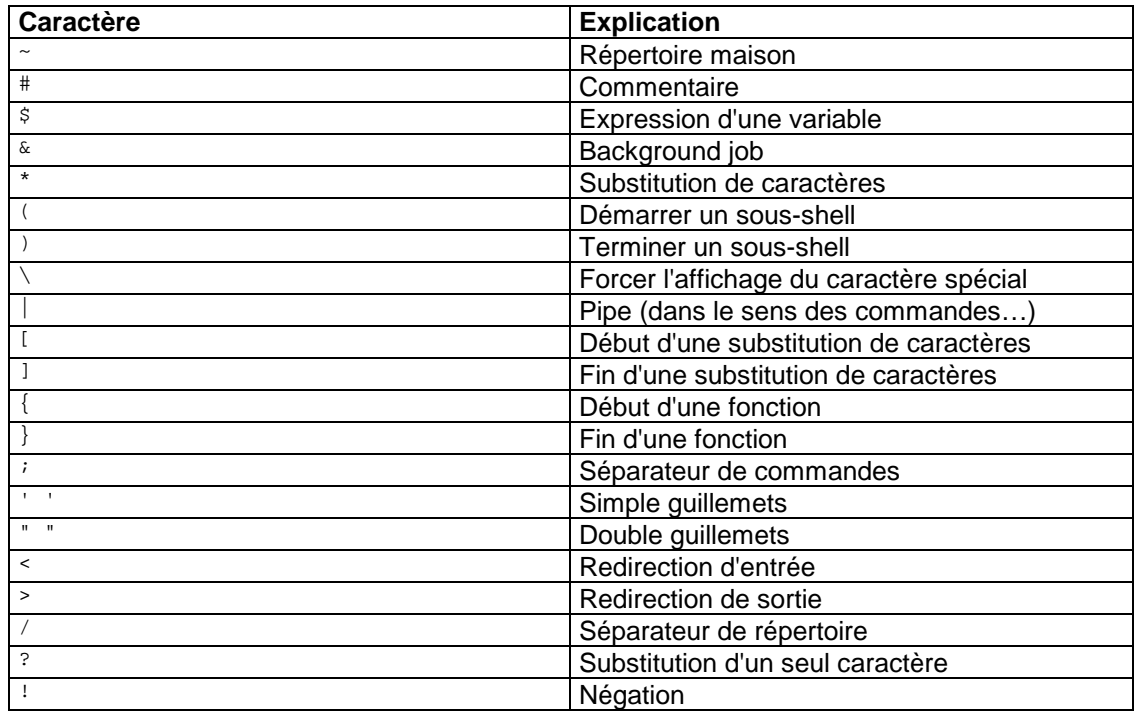

# **12.6. Commandes de contrôles**

Les commandes de contrôles diffèrent d'un système à l'autre. Elles servent généralement à envoyer un signal à propos d'un script en cours. Les commandes de contrôles suivantes peuvent-être utilisées : 16

| Commandes de contrôles | <b>Nom</b> | <b>Explication</b>           |
|------------------------|------------|------------------------------|
| $CRTL-c$               | intr       | Arrête la commande en cours  |
| CRTL-d                 | eof        | Fin de l'entrée              |
| $CRTL-\$               | quit       | Arrête la commande en cours  |
| $CRTL-S$               | stop       | Arrête l'affichage à l'écran |
| CRTL-q                 | start      | Redémarre l'affichage        |
| DEL ou CRTL-?          | erase      | Efface le dernier caractère  |
| $CRTL-u$               | kill       | Efface la ligne de commande  |
| $CRTL-z$               | susp       | Suspend la commande en       |
|                        |            | cours                        |

l <sup>14</sup> Cameron NEWHAM & Bill ROSENBLATT, *Learning the Bash Shell*, O'Reilly, USA, 1998, page 11.<br><sup>15</sup> Idem page 21.<br><sup>16</sup> Idem page 25.

La plus populaire est sans doute CRTL-c qui termine le script en cours.

# **13. L'environnement**

Un environnement est une collection de concept qui exprime le fait qu'un système informatique, ou tout autre outil, est créé pour être compréhensible, cohérent et ergonomique. Ainsi, nous pouvons personnaliser l'environnement du Shell.<sup>17</sup>

# **13.1. Les fichiers**

Lors de votre entré sur le système, le Shell récupère ses informations d'environnement de trois fichiers principaux. Ces trois fichiers sont: .bash\_profile, .bash\_logout et .bashrc. Le premier contient le profile de l'usager. Le second contient des commandes de fermeture du Shell. Le troisième contient l'environnement du sous Shell. L'importance de ces fichiers est relative à la distribution de Linux que vous avez. Dans tous les cas, lorsque le fichier .bashrc est édité, les changements se répercutent sur votre compte. Pour forcer le système d'exploitation à récupéré l'information d'environnement récemment modifié du fichier .bashrc vous devez faire la commande suivante :

source .bashrc

Votre environnement sera alors immédiatement mis à jour.

# **13.2. Les alias**

Un alias est un raccourci pratique pour une commande complexe. Les alias se trouvent dans le fichier .bashrc ou .bash\_profile. L'utilisation d'un alias est très simple :

alias nomAlias="commande"

Ex: alias Ex: alias datej="date '+Nous sommes %A le %e %B %Y' "

Ajoutez le dernier exemple dans votre fichier .bashrc.

# **13.3. Les variables d'environnement**

Voici une liste très concise des variables du Shell. Elles sont toujours écrites en majuscules.

- HISTFILE : Le nom de la commande du fichier historique.
- HISTFILESIZE : Le nombre maximum de ligne conservé dans le fichier historique.
- HISTSIZE : Le nombre de lignes conservé dans le fichier de commandes.
- BASH : Contient le répertoire utilisé pour invoquer cette instance.
- BASH\_ENV : Le fichier d'environnement lorsque le Shell est invoqué.
- BASH\_VERSION : La version du bash utilisé.
- PATH : Les répertoires de base lors d'une recherche d'une commande.
- PS1 : Le prompt primaire.
- PS2 : Le prompt secondaire.
- SHELL : Le répertoire du shell.

Ex: echo \$BASH\_VERSION

Cette commande affiche la version du Bash utilisée.

l 17 Debra CAMERON & Bill ROSENBLATT & Eric RAYMOND, *GNU Emacs*, O'Reilly, USA, 1996, page 57.

# **13.4. Les variables du prompt**

Le prompt accompagne l'utilisateur lorsqu'il est en mode console. Il contient certaines informations intéressantes. Il y a deux variables importantes qui déterminent l'apparence du prompt: PS1 et PS2. La première est le prompt primaire et la seconde le prompt secondaire.

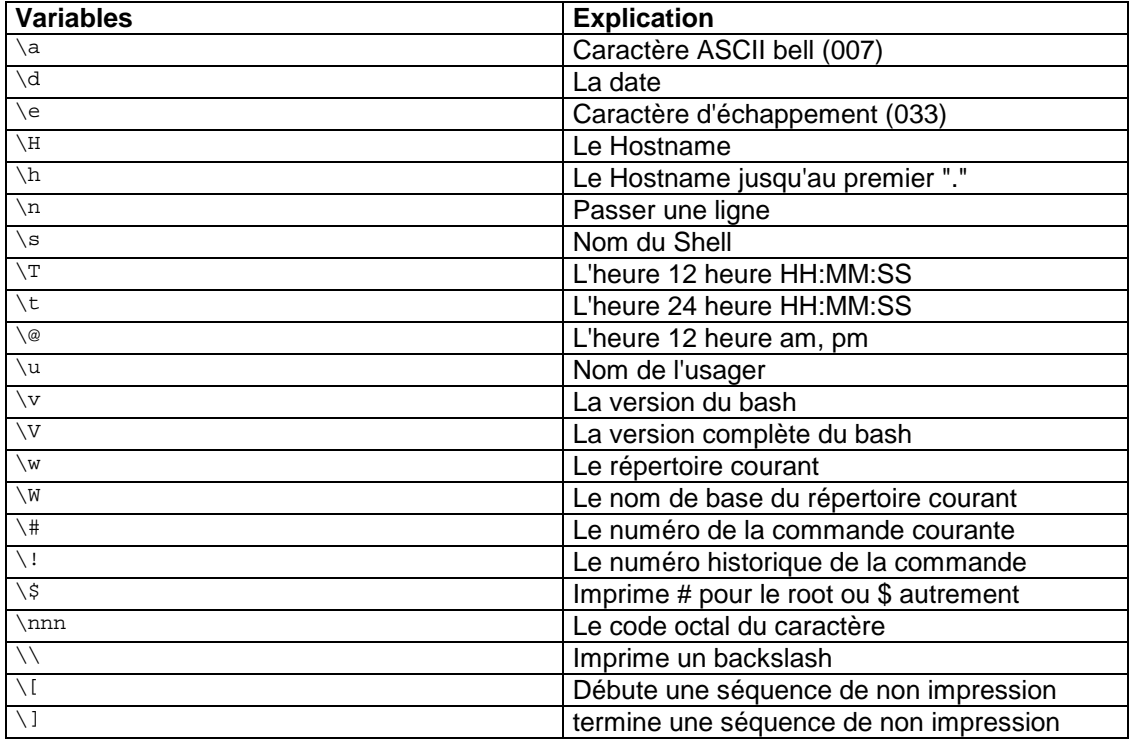

Ex: echo \$PS1 Ex:  $PS1 = "\s$  FXG  $--"$ 

Modifions ensemble le prompt en changeant les valeurs de PS1 dans le fichier .bashrc. Insérez la ligne suivante.

PS1="\u dans \W -->"

# **13.5. Le path**

Le PATH est la série de répertoire que le Shell parcourt lorsqu'il reçoit une instruction. Chacun des répertoires du path est séparé par des deux points (:).

Ex: echo \$PATH Ex: PATH=\$PATH":/home/NomUsager/bin"

Modifions ensemble le path inscrit dans le fichier .bashrc pour qu'il puisse exécuter les scripts dans le répertoire /bin de l'usager. Pour ce faire, créez d'abord le répertoire /bin. En console, faites la commandes suivantes dans votre répertoire /home/NomUsager :

mkdir bin

Puis, ouvrez votre fichier .bashrc avec Emacs et ajoutez-y la ligne suivante à la fin :

PATH=\$PATH":/home/NomUsager/bin"

Maintenant, tous les script situé dans le répertoire /home/NomUsager/bin pourront être exécutés.

#### **14. Programmation de base du shell**

Abordons maintenant la programmation de base des scripts avec le shell Bash de Linux.

**14.1. Les scripts** 

Un script est un fichier exécutable renfermant plusieurs commandes. Dans le monde Linux, un fichier exécutable est déterminer par ses attributs et non par son extension comme dans le monde DOS. Ainsi, parmi les fichiers suivants :

- rw- r-- r-- 1 csimard users 19289 Aug 20 10:54 prog1.exe - rw- r-- r-- 1 csimard users 19289 Aug 21 11:54 prog1 - rwx r-x r-x 1 csimard users 19289 Aug 22 11:56 prog1.txt - rwx r-x r-x 1 csimard users 19289 Aug 23 07:56 prog1

Seuls les deux derniers sont exécutables.

Une façon rapide de changer les attributs d'un fichier normal en fichier exécutable est d'utiliser la commande suivante :

chmod +x NomFichier

Elle ajoute les attributs exécutables à tous les types d'usagers pour ce fichier. La forme d'un script dans un fichier est toujours la suivante :

```
Fonction 1 
Fonction 2 
Fonction n 
Le code principal
```
# **14.2. Les fonctions**

La déclaration d'une fonction se trouve toujours avant le script principal. L'avantage des fonctions est qu'elles ont leurs propres variables positionnelles et locales au besoin. Les fonctions prennent les formes suivantes :

```
function NomFonction 
\{ # Code ici 
} 
ou 
nomFonction () 
{ 
     # Code ici 
}
```
Pour envoyer des paramètres du script principal à la fonction :

NomFonction paramètre1 paramètre2

Notez que l'utilisation des paramètres dans la fonction se fait par l'entremise des variables positionnelles de la fonction. Ainsi, le paramètre1 sera la variable positionnelle 1 de la fonction…

#### **14.3. Les variables**

Une variable est un contenant nommé dont la valeur contenue peut être modifiée. Dans le monde du shell Bash celles-ci sont des chaînes de caractères. Leur valeur peut être obtenue

en précédant le nom de la variable par le signe  $\zeta$ . En somme,  $\zeta$ variable renvoi le contenu de variable. En fait, la syntaxe stricte demanderait que l'on écrive sous la forme \${variable}. Vous devez utiliser la syntaxe stricte pour faire afficher le contenu d'une variable système. Nous verrons la notion de syntaxe plus en détail ultérieurement.

#### **14.3.1. Initialisation des variables**

Il y a différentes façons d'initialiser une variable. La première par une valeur quelconque :

variable="valeur"

La seconde par la sortie d'une commande :

variable="\$(commande)"

La troisième par une demande à l'usager :

read variable

Nous verrons cette dernière option plus en détail ultérieurement.

#### **14.3.2. Les variables d'environnement**

Les variables d'environnement sont accessibles depuis tout script.

Ex:  $$$ {UID}

Renvoi le numéro de l'usager du système. Le root porte le numéro 0…

Ex:  $$$ {USER}

Renvoi le nom de l'usager du système.

#### **14.3.3. Les variables positionnelles**

Lors de l'invocation d'un script, vous pouvez lui passer des arguments. Ces arguments envoyés au script deviendront des variables positionnelles. Elles sont numérotées de 1 à 9. La variable positionnelle 0 est réservée pour contenir le nom du script. Faisons ensemble le script premier. Allez dans votre répertoire /home/NomUsager/bin et inscrivez la ligne suivante dans un fichier nommé premier. Le script doit être dans un répertoire mentionné de votre PATH sans quoi il ne fonctionnera pas…

echo "Bonjour \$1 \$2 \$3 !"

Puis, modifiez ses attributs pour le rendre exécutable.

chmod +x premier

ou

chmod 700 premier

Pour le démarrer, on tape premier. Mais si l'on tape premier mon cher ami, alors mon est la variable positionnelle 1, cher est la variable positionnelle 2 et ami est la variable positionnelle 3. En tapant premier, vous obtiendrez le résultat suivant :

Bonjour !

Par contre, en tapant premier mon cher ami, alors vous obtiendrez le résultat suivant :

Bonjour mon cher ami !

Il y a différentes façons d'afficher le contenu des variables positionnelles. Vous pouvez les mentionner par leurs numéros respectifs ou par la variable (@). Cette dernière inclus toutes les variables positionnelles sauf la variable positionnelle 0 (le nom du script).

Modifions un peu notre script et ajoutons quelques lignes :

```
clear 
 message="La vie est belle !" 
echo "Bonjour $1 $2 $3 !" 
 echo "$message" 
echo "$0 $1 $2 $3" 
echo "$@" 
echo "$# arguments" 
echo "${UID}"
```
#### Devrait afficher ceci :

```
Bonjour mon cher ami ! 
La vie est belle ! 
/home/csimard/bin/premier mon cher ami 
mon cher ami 
3 arguments 
501
```
#### **14.3.4. Les variables locales et globales**

Toutes les variables d'un script sont globales et sont accessibles à l'intérieur des fonctions. Pour déclarer une variable locale, accessible uniquement par la fonction, il faut précéder son nom du mot clé local.

Créons maintenant le script deuxieme. Il comporte des fonctions et utilise des variables locales et globales. Notez que l'entête du script et les entêtes des fonctions ont été supprimé afin d'alléger le texte… N'oubliez pas de les insérer dans votre code.

```
function fonctiona 
{ 
         echo "Fonction a : $@" 
         var1="Dans fonction a" 
         echo "var1 : $var1" 
} 
function fonctionb 
{ 
         echo "Fonction b : $1 $2" 
         local var1="Dans fonction b" 
         echo "var1 : $var1" 
} 
function fonctionc 
{ 
         echo "Fonction c : $@" 
} 
clear 
var1="Script principal" 
var2="oncle" 
var3="tante" 
echo "Nom du script $0" 
echo "Nombre d'arguments $#"
```
echo "Arguments du script \$@" echo -e "Variables debut : \$var1 \$var2 \$var3 \n" # Appel de la fonction a fonctiona popa moman echo -e "Var1 : \$var1 \n" # Appel de la fonction b fonctionb \$var2 \$var3 echo -e "Var1 : \$var1 \n" #Appel de la fonction c fonctionc \$1 \$2

echo -e "\nFINI"

En lançant le script deuxieme avec les arguments Carl Simard, il devrait afficher les lignes suivantes :

Nom du script deuxieme Nombre d'arguments 2 Arguments du script Carl Simard Variables debut : Script principal oncle tante Fonction a : popa moman var1 : Dans fonction a Var1 : Dans fonction a Fonction b : oncle tante var1 : Dans fonction b Var1 : Dans fonction a Fonction c : Carl Simard FINI

Voici une représentation graphique des variables du script deuxieme et des variables de ses différentes fonctions.

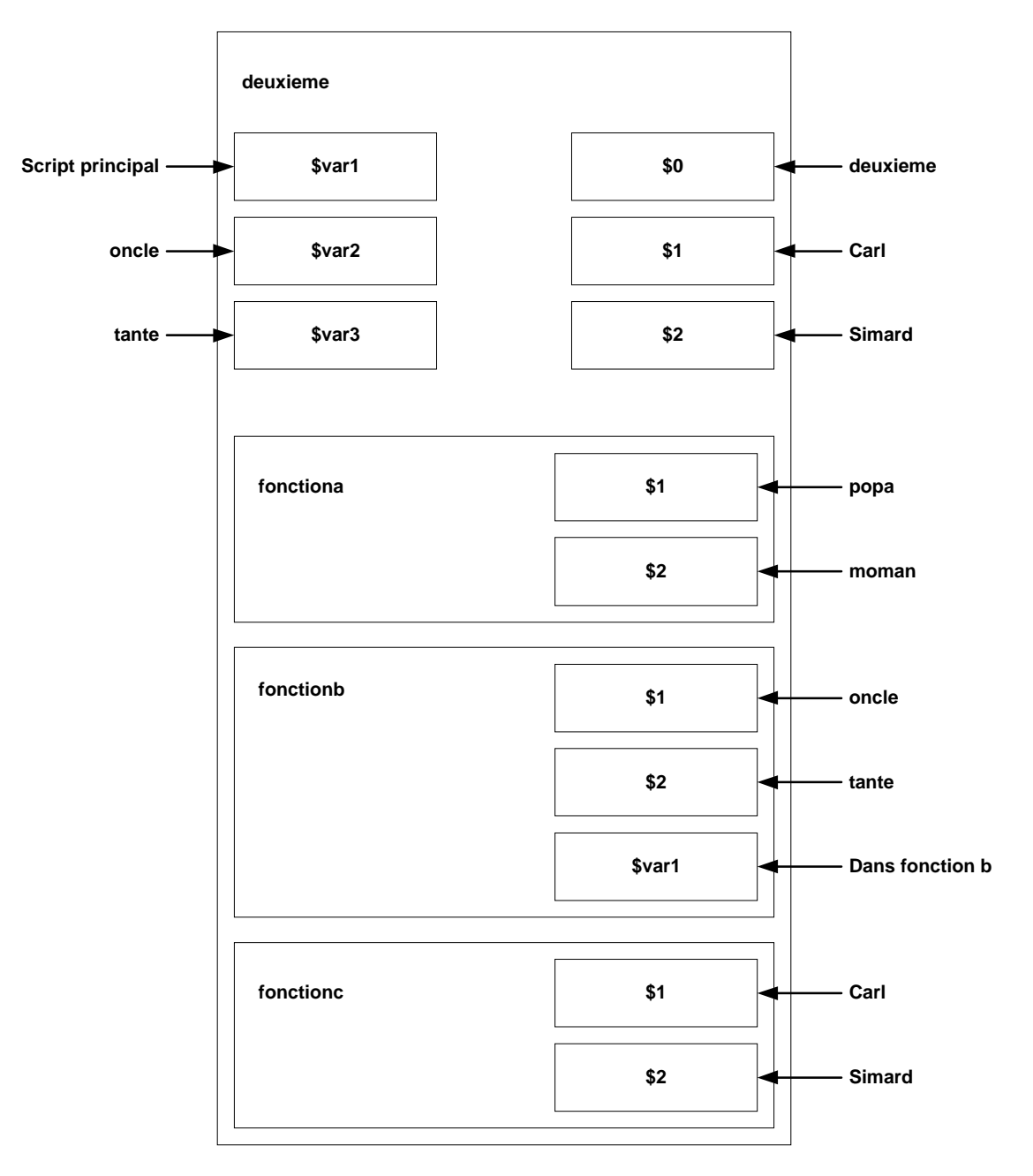

# **14.4. Opérations sur les chaînes**

L'idée de base des opérations sur les chaînes est de vérifier l'existence d'une variable et de la substituer par une autre plus appropriée. Voici un tableau des opérations possibles.<sup>18</sup>

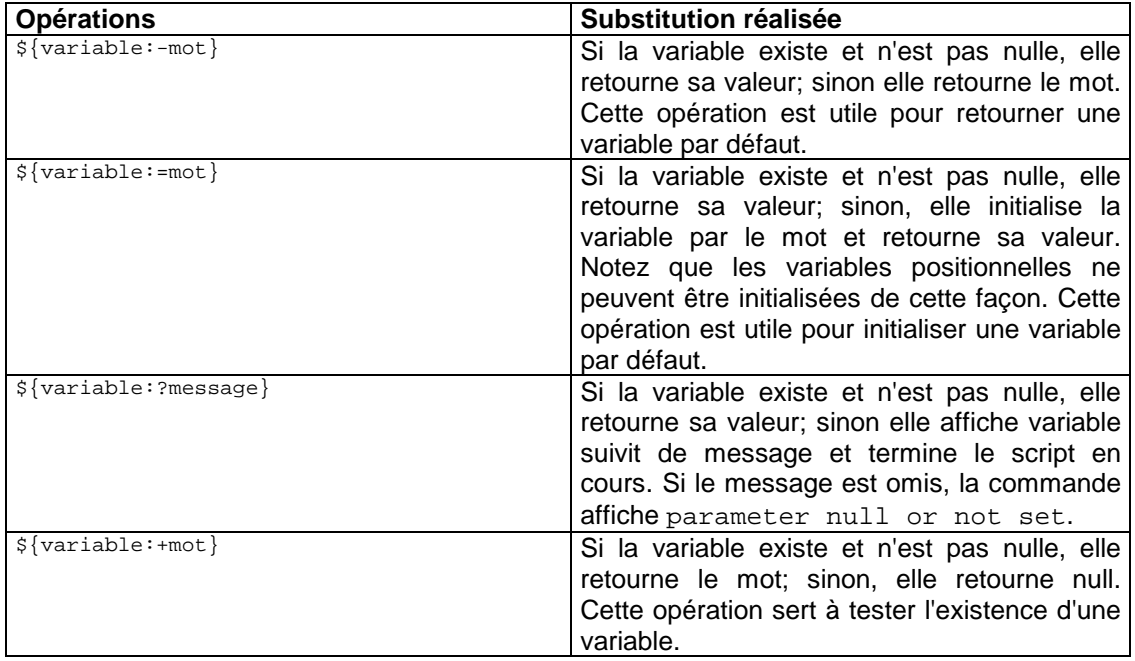

# **14.5. Les schémas**

Les schémas permettent d'ajouter un peu d'esthétisme à vos scripts en voilant des parties de chaînes qui ne vous intéresse pas. Les opérations sur les schémas peuvent être intéressant lorsque vous désirer vous débarrasser du répertoire précédant le nom d'un script. Notez que vous pouvez utiliser les substitutions  $*$ , ? et  $\left[ \quad \right]$ . <sup>19</sup>

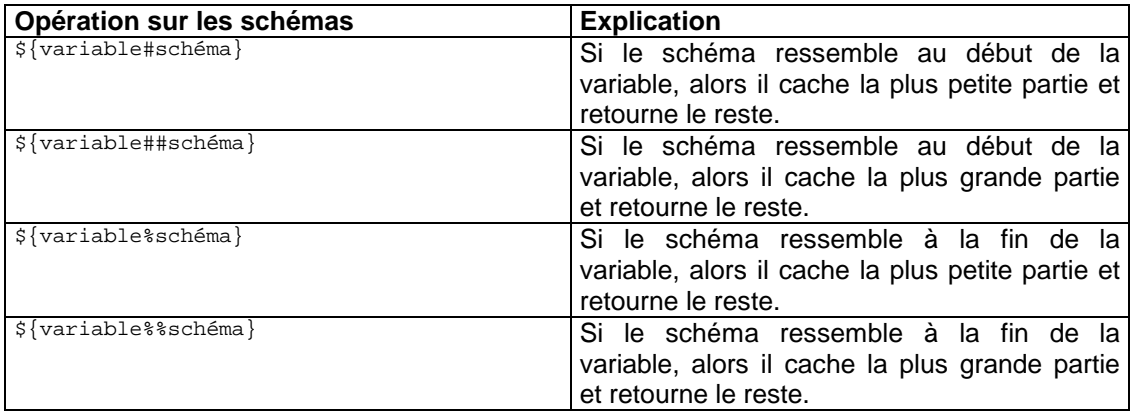

| <b>Expression</b>                    | Résultat                          |
|--------------------------------------|-----------------------------------|
| $\frac{1}{2}$ {path##/*/}            | long.nom.fichier                  |
| $\frac{1}{2}$ {path#/*/}             | carl/notes/long.nom.fichier       |
| <b>\$path</b>                        | /home/carl/notes/long.nom.fichier |
| $\frac{2}{3}$ [path $\frac{2}{3}$ .* | /home/carl/notes/long.nom         |
| $\sqrt{\text{paths}}$ .*}            | home/carl/notes/long/             |

l <sup>18</sup> Cameron NEWHAM & Bill ROSENBLATT, *Learning the Bash Shell*, O'Reilly, USA, 1998, page 94.<br><sup>19</sup> Idem page 99 – 100.

# **14.6. Les substitutions de commandes**

La sortie d'une commande peut être utilisée comme étant la valeur d'une variable. La syntaxe d'une substitution de commande est la suivante<sup>20</sup> :

\$(commande)

Tableau d'exemples :

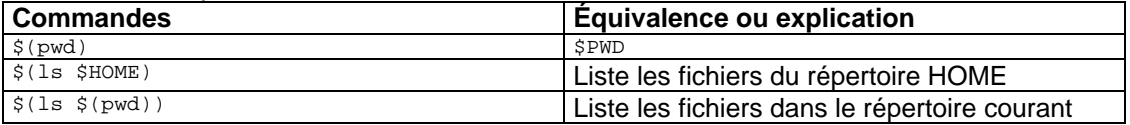

Pour mettre en pratique ce que nous venons d'apprendre, faisons ensemble le script troisieme. Il met en pratique des opérations sur les chaînes, des initialisations de variables par des sorties de commandes et un schéma.

```
clear 
listel = $(ls -m / )liste2=\frac{2}{5}(ls / | sort -r | tr "012" "")echo "Parametres : $0 $1 $2 $3" 
echo "Variable 1 : ${1:-manquante}" 
echo "Variable 2 : \hat{\S} ?: -manquante)"
echo "Variable 3 : \frac{1}{2} : -\text{manquante}"
echo "Nom de la fonction : ${0##/*/}" 
echo "Voici le contenu du repertoire racine : " 
echo "$liste1" 
echo "Voici le contenu du repertoire racine : " 
echo "$liste2"
```
En lançant troisieme Carl Simard, vous devriez obtenir un affichage tel que celui-ci :

Parametres : /home/csimard/bin/troisieme Carl Simard Variable 1 : Carl Variable 2 : Simard Variable 3 : manquante Nom de la fonction : troisieme Voici le contenu du repertoire racine : bin, boot, dev, etc, home, lib, lost+found, mnt, opt, proc, root, sbin, tmp, usr, var Voici le contenu du repertoire racine : var usr tmp sbin root proc opt mnt lost+found lib home etc dev boot bin

La sortie de commande qui initialise liste2 pourrait se lire comme suit :

- Liste le répertoire racine  $( / )$
- Met cette liste en ordre alphabétique inverse
- Change le caractère de fin de ligne par un espace

Une opération sur les chaînes permet de vérifier la présence d'une valeur et, le cas échéant de le faire savoir. De plus, le schéma (/\*/) est utilisé pour cacher tout le répertoire du script.

#### **15. Les structures de contrôles**

On ne pourrait décemment programmer sans structures de contrôles. Le shell Bash de Linux en possède quelques-unes. Voici la liste :

-

<sup>20</sup> Cameron NEWHAM & Bill ROSENBLATT, *Learning the Bash Shell*, O'Reilly, USA, 1998, page 123.

# **15.1. Le if**

Le if test une sortie de commande. Le if / elif / else complet se présente comme suit :

```
if condition 
then 
     #Code 
elif condition 
then 
     #Code 
else 
     #Code 
fi
```
Le if / else se présente comme suit :

```
if condition 
then 
     #Code 
else 
     #Code 
fi
```
Le if tout court se présente comme suit :

```
if condition 
then 
     #Code 
fi
```
# **15.2. La sortie de fonction et de programme**

À la rencontre des mots clef return ou exit, une fonction retourne une valeur ou un programme se termine sans poser d'autres questions. 21

```
function dire 
\left\{ \right.if condition 
    then 
         #Code 
         return $variable #retourne une valeur résultante 
    fi 
{ 
function dire2 
{ 
    if condition 
    then 
        #Code 
         exit #termine le script 
    fi 
{
```
# **15.3. Test sur les variables et les fichiers**

La seule chose que l'on peut tester avec une opération conditionnelle est la sortie d'une fonction. Heureusement, il existe différentes façons de réaliser un test, test étant en luimême une commande Linux, avec les constructeurs [ ]. Ainsi la condition se présente sous la forme de  $^{22}$  :

```
[ condition ]
```
Les opérateurs admis sont les suivants :

<sup>&</sup>lt;sup>21</sup> Cameron NEWHAM & Bill ROSENBLATT, Learning the Bash Shell, O'Reilly, USA, 1998, page 115 et 116.

<sup>21</sup> Cameron NEWHAM & Bill ROSENBLATT, *Learning the Bash Shell*, O'Reilly, USA, 1998, page 115 et 116. 22 Cameron NEWHAM & Bill ROSENBLATT, *Learning the Bash Shell*, O'Reilly, USA, 1998, page 117 et 118.

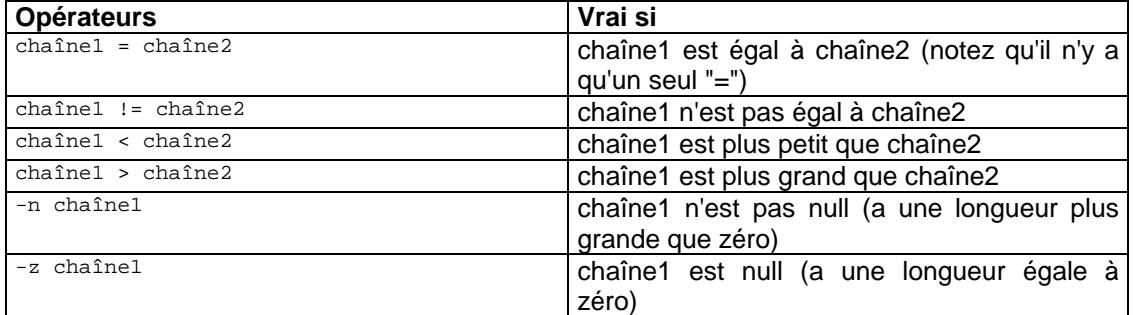

# Ex :

```
if [ -n "$valeur" ] 
then 
    # Code 
else 
   #Code 
fi
```
De plus, nous pouvons effectuer des tests sur des fichiers. Pour ce faire, nous avons droit aux opérateurs suivant $^{23}$  :

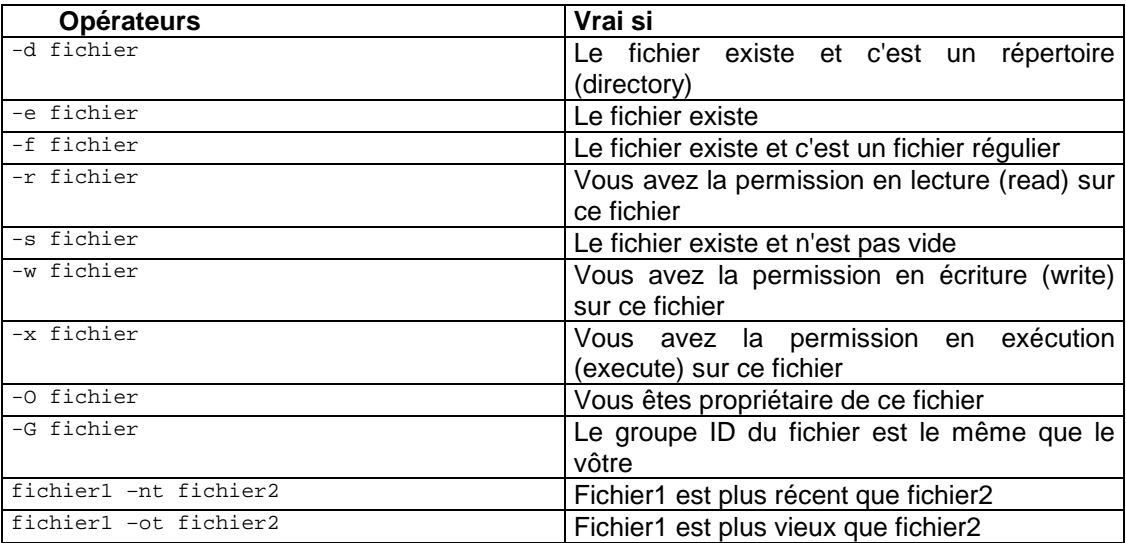

Finalement, nous pouvons combiner différentes conditions avec les opérateurs logiques suivant :

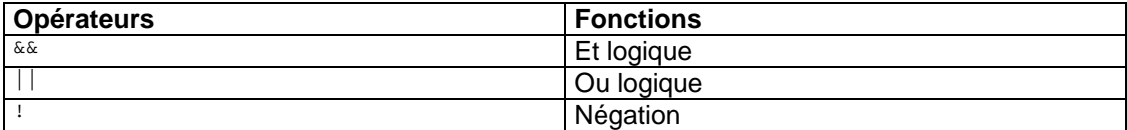

```
Ex : 
if [ condition ] && [ ! condition ] 
then 
  # Code ici 
fi
```
l  $^{23}$  Idem page 122. Faisons ensemble le script quatrieme.

```
clear 
echo -e "Script testant différentes conditions" 
var1="Bonjour" 
var2="Allo" 
var3="Blabla" 
repertoire="/home/csimard/bin" 
fichier="quatrieme" 
# Comparaison de deux variables 
if [ "var1" = "var2" ] 
then 
    echo -e "Bonjour = Allo" 
else 
     echo -e "Bonjour != Allo" 
fi 
# Vérification de l'initialisation d'une chaîne 
if [ -z "$var3" ] 
then 
    echo -e "Var3 n'est pas initialisé" 
else 
     echo -e "Var3 est initialisé avec : $var3" 
fi 
# La première condition est une sortie de commande 
# Notez l'envoi des messages d'erreurs à la poubelle 
if cd ${repertoire} 2> /dev/null 
then 
    echo -e "J'ai pu me rendre au répertoire $repertoire"
     # Le fichier est-il un répertoire 
     if [ -d "$fichier" ] 
     then 
         echo -e "Le fichier $fichier est un répertoire" 
     # Vérification de l'existence ET de l'exécutabilité du fichier 
     elif [ -e "$fichier" ] && [ -x "$fichier" ] 
     then 
         echo -e "Le fichier $fichier existe et peut s'exécuter" 
     else 
         echo -e "Je n'ai rien d'autre à dire" 
     fi 
else 
    echo -e "Je n'ai pu me rendre au répertoire $repertoire"
fi
```
Le résultat de son affichage est un peu moins long.

```
Script testant différentes conditions 
Bonjour != Allo 
Var3 est initialisé avec : Blabla 
J'ai pu me rendre au répertoire /home/csimard/bin 
Le fichier quatrieme existe et peut s'exécuter
```
#### **15.4. Le for**

La boucle for a la particularité de ne pas utiliser de chiffre mais la présence d'une liste de string dans une liste et d'initialiser un nomVariable, à chaque tour, avec la première chaîne restante de la liste $24$ ...

```
for nomVariable in liste 
do 
    # Code pouvant utiliser $nomVariable 
done
```
Faisons ensemble le script cinquieme.

```
clear 
echo -e "Petit script démontrant l'utilisation de la boucle for \n" 
liste="Popa Moman Ti-mé Ti-Coune"
```
l

<sup>&</sup>lt;sup>24</sup> Cameron NEWHAM & Bill ROSENBLATT, *Learning the Bash Shell*, O'Reilly, USA, 1998, page 126 à 132.

```
echo -e "La liste est : $liste \n" 
# La boucle for prend la première chaîne de la liste 
# elle la place dans la variable nom 
# puis effectue une opération sur elle 
# dans ce cas-ci un "echo" et ce, 
# tant qu'il y a des chaînes dans la liste 
echo -e "Maintenant, présentons-la en une seule colonne : \n" 
for nom in ${liste} 
do 
     echo "$nom" 
done 
echo -e "\nOpération terminée \n"
```
# Son affichage donne ceci :

Petit script démontrant l'utilisation de la boucle for

La liste est : Popa Moman Ti-mé Ti-Coune

Maintenant, présentons-la en une seule colonne :

Popa Moman Ti-mé Ti-Coune

```
Opération terminée
```
# **15.5. Le case**

Le case se présente sous la forme suivante :

```
case expression in 
    patern1 ) 
             # Code ;; 
     patern2 ) 
            # Code ; ;
            * ) 
            # Code par défaut ;;
esac
```
Nous verrons un exemple complet un peu plus loin.

#### **15.6. La boucle while**

Les boucles while et until sont très pratiques :

La boucle while se termine par une condition fausse :

```
while condition 
do 
     # Code 
done
```
Faisons ensemble le script sixieme. Il permet d'afficher les répertoires du PATH.

```
clear 
path=$PATH: 
echo -e "Voici les répertoires du PATH en liste \n" 
echo -e "$path \n" 
echo -e "Voici les répertoires du PATH en colonne \n" 
while [ $path ] 
do 
     # On enlève la queue de la liste par un schéma 
     echo "${path%%:*}" 
     # On réinitialise la variable path 
     # en supprimant sa tête par un schéma 
     path=${path#*:}
```
done echo -e "\nOpération terminée \n"

#### Le résultat du script sixieme est le suivant :

Voici les répertoires du PATH en liste

/usr/X11R6/bin:/usr/local/bin:/bin:/usr/bin:/usr/X11R6/bin:/usr/games:/home/csimard/bi n:/home/csimard/bin:/usr/X11R6/bin:/usr/games:/home/csimard/bin:/usr/X11R6/bin:/usr/ga mes:/home/csimard/bin:/usr/X11R6/bin:/usr/games:/home/csimard/bin:

Voici les répertoires du PATH en colonne

/usr/X11R6/bin /usr/local/bin /bin /usr/bin /usr/X11R6/bin /usr/games /home/csimard/bin /home/csimard/bin /usr/X11R6/bin /usr/games /home/csimard/bin /usr/X11R6/bin /usr/games /home/csimard/bin /usr/X11R6/bin /usr/games /home/csimard/bin

Opération terminée

#### **15.7. La boucle until**

La boucle until se termine par une condition vraie :

```
until condition 
do 
     # Code 
done
```
Voyons ensemble son application dans le script septieme.

```
clear 
choix="n" 
until [ $choix = "o" ] || [ $choix = "O" ] 
do 
     echo -e "Désirez-vous sortir de la boucle ? (oO/nN) : \c" 
     read choix 
done
```
Assurez-vous d'expliquer la façon de sortir à l'usager. Sans quoi, il risque fort de rester coincé. Voici l'affichage de septieme.

```
Désirez-vous sortir de la boucle ? (oO/nN) : n 
Désirez-vous sortir de la boucle ? (oO/nN) : N 
Désirez-vous sortir de la boucle ? (oO/nN) : o
```
La condition peut aussi être une commande

until commande do # Code done

Cette commande sera exécutée tant qu'elle ne réussira pas…

# **16. Les entrées sorties**

Nous avons vu, jusqu'à maintenant, des scripts avec très peu d'interactivité. Pour faire agir l'usager d'un système vous devez pouvoir lui poser des questions et capter ses réponses. De plus, vous devez pouvoir sauvegarder des données dans un fichier.

# **16.1. La redirection**

Vous pouvez utiliser toutes les redirections connues jusqu'ici. Ainsi, vous pouvez créer un fichier de façon interactive. Notez que commande 2> /dev/null redirige les messages d'erreur vers la poubelle<sup>25</sup>...

# **16.2. Les commandes d'entrée/sortie**

Nous les avons vu tout au long des scripts précédents.

#### **16.2.1. echo**

Permet d'afficher quelque chose à l'écran. L'option –e "enable" permet d'utiliser les caractères spéciaux suivant : <sup>26</sup>

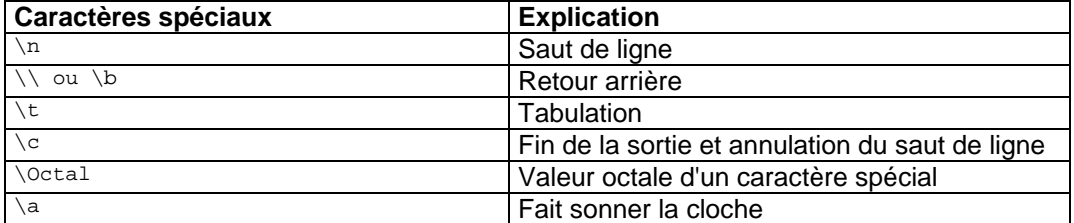

# **16.2.2. read et unset**

La commande read permet d'initialiser une variable par une demande à l'usager. Notez que la commande unset permet une remise à null de la variable.<sup>27</sup>

Ex: read variable1 Ex: unset variable1

#### **16.2.3. pause**

Pour améliorer le rendu de vos scripts, la commande sleep n peut être utilisée pour marquer une pause de n secondes.

#### **17. La copie de votre fichier script sur disquette**

Votre script est terminé et fonctionnel ? Maintenant, il ne vous reste plus qu'à en faire une copie de sauvegarde. Avant de pouvoir copier un fichier script sur votre disquette, vous devez monter son système de fichier.

mount /mnt/floppy

Puis, vous effectuer la copie de vos fichiers. En supposant que vous vous trouvez dans le répertoire qui contient le script, la commande devrait ressembler à celle-ci :

cp NomScript /mnt/floppy

N'oubliez pas de démonter votre système de fichiers par la commande suivante :

umount /mnt/floppy

l

<sup>&</sup>lt;sup>25</sup> Cameron NEWHAM & Bill ROSENBLATT, *Learning the Bash Shell*, O'Reilly, USA, 1998, page 164.<br><sup>26</sup> Idem page 170.<br><sup>27</sup> Idem page 174.

# **18. Exercices supplémentaires**

# **Exercice 1 : Le menu**

```
#************************************************************* 
# Fichier : Menu 
# Projet : Exercices supplémentaires 
# Auteur(s) : Carl Simard 
# Groupe : 
# Cours : Systèmes d'exploitation 
# École : 
# Session : 
            # Notes : Permet de vous pratiquer un peu :-) 
#************************************************************* 
#************************************************************* 
# Fonction : sortie 
# Objectif : Termine le script 
# Notes : 
#************************************************************* 
function sortie 
{ 
   clear 
   echo "Bonne journee $1 $2" 
   sleep 2 
   clear 
   exit 
} 
#************************************************************* 
# Fonction : choixun 
# Objectif : Permet d'afficher Allo à l'usager 
# Notes : 
#************************************************************* 
function choixun 
{ 
   clear 
   echo "Allo" 
   sleep 2 
} 
#************************************************************* 
# Fonction : choixdeux 
# Objectif : Permet d'afficher Bonjour à l'usager 
# Notes : 
#************************************************************* 
function choixdeux 
{ 
   clear 
   echo "Bonjour" 
   sleep 2 
}
```

```
#************************************************************* 
# Fonction : 
# Objectif : Boucle du menu principal 
# Notes : 
#************************************************************* 
while : 
do 
   clear 
   echo -e "MENU PRINCIPAL \n" 
    echo -e "Choix pour $1 $2 \n" 
   echo -e "\t Option \t description \n" 
    echo -e "\t 0 \t\t Sortie" 
 echo -e "\t 1 \t\t Le allo" 
 echo -e "\t 2 \t\t Le bonjour \n" 
   echo -e "Votre choix : \c " 
   read choix 
    case $choix in 
     0) sortie $1 $2 ;; 
       1) choixun ;; 
     2) choixdeux ;;
    esac
```

```
done
```
#### **Exercice 2 : Le questionnaire**  #\*\*\*\*\*\*\*\*\*\*\*\*\*\*\*\*\*\*\*\*\*\*\*\*\*\*\*\*\*\*\*\*\*\*\*\*\*\*\*\*\*\*\*\*\*\*\*\*\*\*\*\*\*\*\*\*\*\*\*\*\*

```
# Fichier : questionnaire 
# Projet : Exercices supplémentaires 
# Auteur(s) : Carl Simard 
# Groupe : 
# Cours : Systèmes d'exploitation 
   # École : 
# Session : 
# Notes : Permet de vous pratiquer un peu :-) 
#************************************************************* 
#************************************************************* 
# Fonction : diredate 
# Objectif : Affiche la date de naissance de l'usager 
# Notes : 
#************************************************************* 
function diredate 
{ 
    echo -e "Fonction naissance" 
    echo -e "Vous êtes né le $1 $2 $3 \n" 
} 
#************************************************************* 
# Fonction : direage 
# Objectif : Affiche l'âge de l'usager 
# Notes : 
#************************************************************* 
function direage 
{ 
    echo -e "Fonction âge" 
   echo -e "Vous avez $1 ans \n" 
} 
#************************************************************* 
# Fonction : prenom 
# Objectif : Affiche le prénom de l'usager 
# Notes : 
#************************************************************* 
function prenom 
{ 
   echo -e "Fonction prénom" 
  echo -e "Votre prénom est $1 \n" 
} 
#************************************************************* 
# Fonction : nom 
# Objectif : Affiche le nom de l'usager 
# Notes : 
#************************************************************* 
function nom 
{ 
    echo -e "Fonction nom" 
    echo -e "Votre nom est $1 \n" 
} 
#************************************************************* 
# Fonction : 
# Objectif : Script principal du questionnaire 
# Notes : 
#************************************************************* 
clear 
echo -e "Donnez votre âge : \c" 
read age 
echo -e "Donnez votre date de naissance : \c" 
read naissance 
echo -e "\n" 
direage $age 
diredate $naissance
```
prenom \$1 nom \$2 echo -e "\$1 \$2 ne le \$naissance \n" echo "Fin du questionnaire"